Вострокнутов И.Е.<br>Помелова М.С.

# Вычисления на уроках математики с калькулятором

**12×16×5** 

 $5 \times \sqrt{6} \times \frac{F}{4}$ 

 $\int_{0}^{\pi} e^{x} \sin(x) dx$  12.0703463

 $\overline{2000}$  or  $\overline{x}$ 00000 0000ō

 $\int_{a}^{\pi} e^{x} \sin(x) dx$ 

7 8 9 DEL AC **O 5 6** 8 8 **00000** 

 $\overline{O}$   $\overline{O}$   $\overline{SO}$   $\overline{SO}$   $\overline{SO}$   $\overline{O}$ 

**FX-82ES FX-85ES FX-350ES FX-570ES FX-991ES** 

приложение к учебникам<br>математики 5-11 классы

2007 г.

ВОСТРОКНУТОВ И.Е., ПОМЕЛОВА М.С.

# **ВЫЧИСЛЕНИЯ НА УРОКАХ МАТЕМАТИКИ С КАЛЬКУЛЯТОРОМ CASIO fx-82ES, fx85ES, fx350ES, fx570ES, fx991ES**

Приложение к учебникам математики 5–11 классов общеобразовательных заведений

> Москва 2008

Условные обозначения:

≥ обратить особое внимание;

задания повышенной трудности и пункты, предназначенные для изучения в классах с углубленным изучением математики.

### Вострокнутов И.Е., Помелова М.С.

**B78** Вычисления на уроках математики с калькулятором CASIO fx-82ES, fx-85ES, fx-350ES, fx-570ES, fx-991ES : приложение к учебникам математики 5-11 классов общеобразоват. завед. -

М.: изд-во «Принтберри», 2008. — 85 с.

ISBN 978-5-91451-004-3

Книга прелставляет собой приложение к учебникам математики лля изучения тем работы с калькулятором, разработана в соответствии с лействующим образовательным стандартом, программами по математике Министерства образования и науки Российской Фелерации и наиболее распространенными учебниками.

Приведено подробное описание приемов работы с калькуляторами, рассмотренных на большом числе примеров. Содержится подборка задач для работы на уроке под руководством учителя и самостоятельной работы дома. Это существенно облегчает практическое использование калькуляторов в обучении математике.

Пособие предназначено для учащихся и учителей общеобразовательных учреждений.

> УДК 51 (075.5) ББК 74.262.21

Перед вами учебное пособие по использованию современных калькуляторов fx-82ES, fx-85ES, fx-350ES, fx-570ES, fx-991ES компании CASIO для обучения математике в общеобразовательных учреждениях общего (полного) среднего образования. Компания CASIO ведущий мировой производитель научных калькуляторов - предлагает Российской школе самые современные модели, выполненные по самым передовым технологиям. Калькуляторы CASIO надежны, удобны, легки в освоении. Вы сможете легко в этом убедиться.

Калькуляторы серии fx-ES - fx-82ES ... fx-991ES выделяются среди двустрочных научных калькуляторов лучшим дизайном, более качественным интерфейсом и большими вычислительными возможностями. Они имеют два формата представления выражений - линейный (строчный) и математический. В линейном формате вводимое выражение записывается в одну строку. Этот формат калькуляторы «унаследовали» от калькуляторов предыдущего поколения серии fx-MS (fx-82MS, fx-95MS, fx-100MS, ..., fx-991MS). В данном пособии вычисления в линейном формате рассматриваться не будут, они подробно рассмотрены в пособиях [1, 2]. В математическом формате выражения вводятся и отображаются в привычном, или матема-

тическом, виде. Например, дробь отображается в виде  $1\frac{1}{2}$ , подкоренное выражение в виде  $\sqrt[5]{9}$ , степень числа в виде 2<sup>3</sup>, логарифмическая функция в виде  $log_3 2.5$ , что очень наглядно и удобно. Калькуляторы позволяют отображать и вычислять логарифмы по любому основанию, имеют режим расчета таблицы значений по заданной функции, режим обработки статистических данных и многие другие возможности, которые будут подробно рассмотрены ниже. Исходные настройки калькуляторов таковы, что установлен математический формат представления выражений.

Калькуляторы похожи друг на друга. Большая часть вычислений, необходимых в курсе математики общеобразовательной школы, осушествляется олинаково. Они отличаются лишь своими вычислительными возможностями и, следовательно, немного отличаются системой настроек.

Например, кроме обычных вычислений, калькуляторы fx-570ES, fx-991ES численно решают квадратные и кубические уравнения и системы линейных уравнений до трех неизвестных, вычисляют дифференциалы и интегралы. Они оперируют с векторами и матрицами,

имеют 40 встроенных научных констант и 20 метрических преобразований, позволяют выполнять операции с комплексными числами и их тригонометрическим представлением. Все особенности вычислений каждой модели в данном пособии учтены и оговорены.

Пособие построено в виде приложения к существующим учебникам математики в соответствии с программами для общеобразовательных школ. Учебный материал распределен по темам. Для изучения каждой темы требуется буквально несколько уроков, которые любой преподаватель в состоянии выделить без ущерба для всего курса. Выигрыш же очевиден. Учащиеся не только научатся правильно работать с калькулятором, но и будут активно использовать его как в процессе выполнения домашних заданий для самопроверки, так и для сложных расчетов, не связанных с математикой.

Калькуляторы fx-82ES, fx-85ES, fx-350ES, fx-570ES, fx-991ES будут надежно работать и тогда, когда учащиеся вырастут, окончат школу и поступят учиться в высшие учебные заведения и колледжи, где также будут им весьма полезны.

### **ПОДГОТОВКА КАЛЬКУЛЯТОРА К РАБОТЕ, НАЗНАЧЕНИЕ ОСНОВНЫХ КЛАВИШ**

Перед началом работы с калькулятором необходимо снять защитную крышку. Для этого нужно взять калькулятор пальцами левой руки за верхнюю боковую грань корпуса, пальцами правой руки за нижнюю боковую грань и потянуть их в разные стороны. Затем следует перевернуть крышку и вставить в пазы. Она будет служить хорошей подставкой калькулятору.

 $\hat{C}$  Снимать крышку, также как и вставлять, следует без усилия, иначе можно ее повредить.

Чтобы включить калькулятор, нужно нажать клавишу  $|ON|$  в вер-

хнем правом углу клавиатуры. Чтобы выключить, нужно нажать сна-

чала клавишу  $\boxed{\text{SHIFT}}$ , затем красную клавишу  $\boxed{\text{AC}}$ . Выключать

калькулятор необязательно. Если не проводить никаких вычислений, то через некоторое время он сам выключится.

Калькулятор, с которым вам предстоит работать, отличается от обычных моделей калькуляторов. Во-первых, у него двухстрочный дисплей. В верхней строке отображается введенное выражение, в нижней — результат вычисления. Под дисплеем располагается кла-

виша **REPLAY**. Она используется для редактирования введенного выражения.

На клавиатуре расположены черные клавиши:

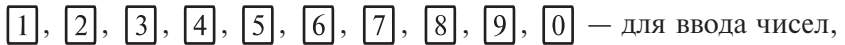

 $\Box$ ,  $\boxtimes$ ,  $\div$  – для указания арифметических операций,  $|+|$ 

 $\boxed{=}$  — для вывода на дисплей результатов вычислений,

и красные клавиши:

 — для очистки строки ввода и сброса результата вычислений;  $AC$ 

 — для удаления и вставки символов в выражения при ре-**DEL** дактировании.

Над ними расположены клавиши ввода математических функций. Функции, обозначенные белым цветом, вводятся нажатием соответствующей клавиши. Для ввода функций, обозначенных желтым цве-

том, необходимо предварительно нажать клавишу  $\boxed{\text{SHIFT}}$ . Для ввода символов, обозначенных красным цветом, нужно нажать клавишу

### ALPHA.

Между клавишами  $\overline{ON}$  и  $\overline{REPLAN}$  расположена клавиша

. Она служит для вызова меню выбора режима вычислений.

В калькуляторах fx-82ES, fx-85ES и fx-350ES имеется три режима, которые выбираются нажатием соответствующей цифровой клавиши:

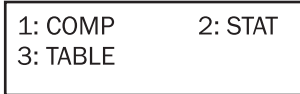

- 1 (COMP) основные вычисления;
- 2 (STAT) статистические и регрессивные вычисления;
- 3 (TABLE) составление таблицы значений функции. В калькуляторах fx-570ES и fx-991ES режимов вычислений больше.

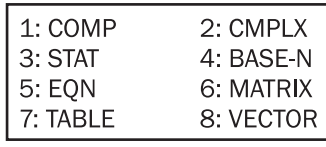

Дополнительно:

- EQN решение квадратных и кубических уравнений, систем линейных уравнений с 2 и 3 неизвестными;
- MATRIX операции с матрицами;
- VECTOR операции с векторами;
- BASE-N операции с числами в двоичной, восьмеричной и шестнадцатиричной системах исчисления;
- CMPLX операции с комплексными числами.

При последовательном нажатии клавиш | SHIFT | и  $\sqrt{\text{MODE}}$  (SET

UP) на дисплее появится меню настройки калькулятора. Меню настройки имеет две страницы, переключение между ними осуществ-

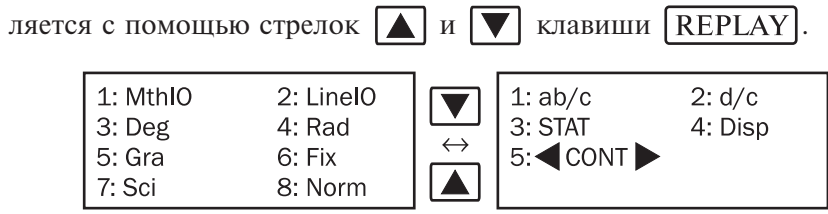

Выбор настройки осуществляется нажатием соответствующей цифровой клавиши:

- MthIO математический формат представления выражения;
- LineIO линейный формат представления выражения;
- Deg градусная мера угла;
- Rad радианная мера угла;
- Gra мера угла в градах;
- Fix число значащих цифр после запятой в приближенных вычислениях;
- Sci число значащих цифр в стандартном виде числа;
- Norm автоматическое (оптимальное) представление числа;
- ab/c смешанная дробь;
- d/c неправильная дробь;
- STAT вид отображения данных в статистических вычислениях;
- Disp вид десятичной точки;
- CONT контрастность дисплея.

Большинство режимов и настроек калькулятора используются при изучении математики, они подробно рассмотрены в книге. Режимы, которые выходят за рамки школьного курса математики, опущены.

 Обращаем внимание на то, что установка режима вычисления и настроек калькулятора имеет переключательный характер, то есть будет распространяться на все последующие вычисления. Если вы не знаете, как вернуть исходный режим вычисления и пред ставления чисел, то самый простой способ — это сброс настроек в исходное состояние последовательным нажатием клавиш

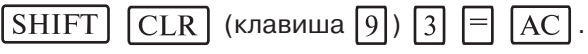

Здесь и далее в тексте функции, обозначенные желтым цветом

(вводятся после нажатия клавиши  $\sqrt{\text{SHIFT}}$ ) представлены в виде

клавиш.

В исходном состоянии основные настройки калькулятора таковы: режим основных вычислений (COMP), математический формат представления (MthIO), режим автоматического представления числа (Norm1), неправильная дробь (d/c), градусная мера угла (Deg).

### Глава 1. МАТЕМАТИКА.  $5-6$  КЛАССЫ

### 1.1. Вычисление простейших арифметических выражений

Лля вычисления числового выражения необходимо его ввести в том виде, в каком оно записывается в учебнике, и нажать клавишу

Если при вводе допущена ошибка, то можно нажать клавишу

АС и ввести выражение сначала.

Примеры:

1) Вычислите сумму  $12345 + 67890$ .

Нажмите клавиши в следующем порядке:

 $\sqrt{7}$   $\sqrt{8}$  $\sqrt{9}$  $\sqrt{4}$  $\sqrt{5}$  $\Box$   $\Box$  $\lceil 0 \rceil$  $|2|$  $\vert$ 3  $|1|$ 

На дисплее вы увидите следующий результат

12345+67890  $\Lambda$ 80235

Аналогично выполняются и другие арифметические операции. 2) Вычислите разность 6587-2564.

Ответ: 289.

Ответ: 961.

Ответ: 540.

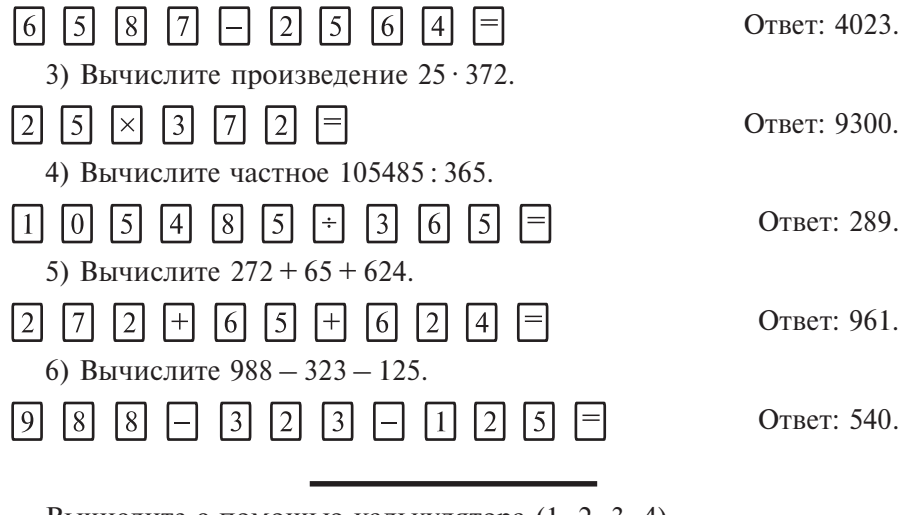

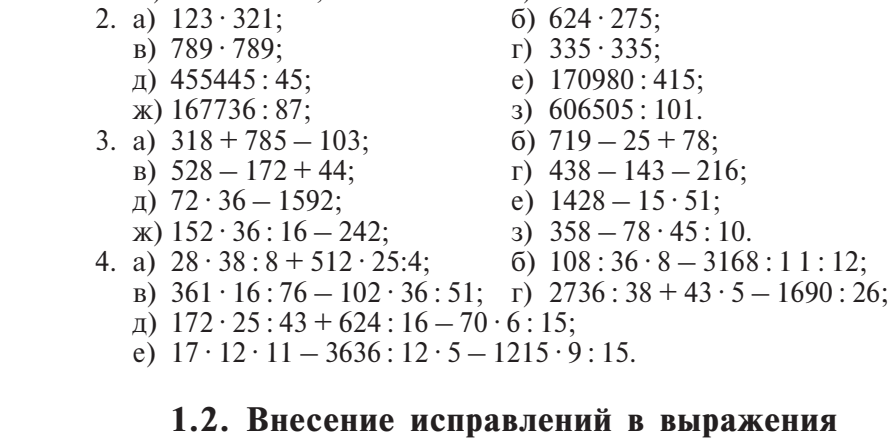

 $\pi$ ) 6743 - 4861:

 $(x)$  1984 – 1652:

В верхней строке дисплея отображается вводимое числовое выражение. Это очень удобно для контроля правильности ввода. Если в выражении обнаружена ошибка, то ее можно легко исправить. Для

e)  $8741 - 2438$ :

 $3)$  4176 - 3925.

этого необходимо с помощью клавиши  $\blacksquare$  REPLAY  $\blacksquare$  перемес-

тить курсор в нужную позицию и ввести правильные символы. Пер-

вое нажатие клавиши REPLAY | установит курсор в начало выра-

жения, первое нажатие  $\blacksquare$  REPLAY — в конец выражения. В мате-

матическом формате представления выражений работает только режим вставки символов. Каждый вновь введенный символ встанет в ту позицию, в которой стоит курсор, а все символы, расположенные справа от курсора, сместятся на одну позицию вправо. Вводимый символ как бы раздвигает числовое выражение.

7) Вычислите  $523 - 451 + 23$ , затем замените число 23 на 323 и получите новый ответ.

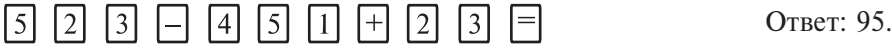

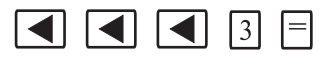

Ответ: 395.

Для удаления символов используется клавиша [DEL]. При нажа-

тии на клавишу [DEL] будет удален символ, стоящий слева от курсора. Если курсор стоит в самом начале выражения, то при нажатии на клавишу **DEL** будет удален первый символ.

8) Вычислите  $524 - 178 + 1623$ , затем замените число 1623 на 23 и получите новый ответ.

Ответ: 1969.  $\blacksquare$  $DEL$  $DEL$  $\overline{\mathbf{1}}$ Ответ: 369. 141  $=$ 9) Вычислите  $156 + 2486 + 148$ , затем замените число 2486 на 2366 и получите новый ответ.  $\sqrt{5}$ 田  $\sqrt{2}$  $\vert 4 \vert$  $\sqrt{8}$  $\sqrt{6}$  $\sqrt{ }$  $\lceil 8 \rceil$ Ответ: 2790.  $|6|$  $\vert$  1  $|4|$ III  $\blacktriangleleft$ E  $\blacktriangleleft$  $\blacktriangleleft$ DEL. DEL  $\vert$ 3 目 либо  $|6|$  $\blacksquare$  $\blacktriangleright$  $\blacktriangleright$  $\blacktriangleright$ **DEL DEL**  $\vert$  3 16  $O<sub>TRET</sub>$  2670 10) Вычислите  $147 + 253 - 457 + 75$ , затем замените число 75 на 575 и число 457 на 428 и получите новый ответ.  $\boxed{4}$   $\boxed{7}$   $\boxed{+}$   $\boxed{2}$   $\boxed{5}$   $\boxed{3}$   $\boxed{-}$  $\sqrt{4}$  $\sqrt{5}$   $\sqrt{7}$   $\sqrt{+1}$  $\Box$  $\vert 5 \vert$  $|7|$ Ответ: 18. **DEL**  $\lceil 2 \rceil$  $\sqrt{8}$ 目 Ответ 547 Подберите пропущенную цифру так, чтобы выполнилось равен-CTBO  $(5, 6^*)$ .

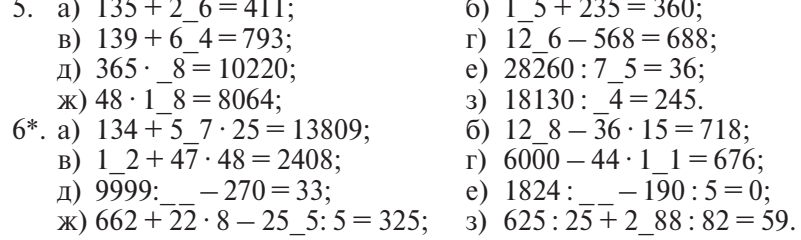

### 1.3. Вычисление выражений со скобками и возведение в степень

Калькулятор позволяет кроме простых математических операций (сложение, вычитание, умножение и деление) выполнять и более сложные вычисления, например, вычислять арифметические выражения со скобками, возводить числа в степень. В этом случае порядок выполнения действий во введенном выражении будет такой же, какой принят в математике.

11) Вычислите  $8(3 + 45)$ .

#### $|8|$ Ответ: 384.  $|+|$  $|4|$  $\vert$  5  $|3|$

• Сбратите внимание на то, что перед скобкой знак умножения можно опустить.

```
12) Вычислите (15 + 21): 6 + 3 · 7 · 2 - 246: 6.
          \sqrt{5}\lceil 2 \rceil\left| \cdot \right|\lceil 6 \rceil\lceil 3 \rceil \times\sqrt{7}\sqrt{X}\lceil 2 \rceil|+||2| |4|
                         |1|\mathsf{D}\boxed{6} =
\lceil 6 \rceil\left| \cdot \right|O<sub>TRET</sub>. 7
   Для возведения числа в квадрат используется клавиша x^2, для
возведения в куб (третью степень) — клавиша x^3, для возведения в
произвольную степень используется клавиша |x|.
≥ В калькуляторах fx-570ES и fx-991ES для возведения в куб (тре-
     тью степень) используется комбинация клавиш \sqrt{\text{SHIFT}}(|x^2|).
    13) Вычислите 311^2 + 5^3.
\lceil 3 \rceil\sqrt{1}\vert 1
               \sqrt{x^2}\Box15
                                                                        Ответ: 96846.
    14) Вычислите (48-22)^4-125^2-36^2.
                                     |x^{\blacksquare}|3|\overline{2}l 4 l
                                                                      \vert 5 \vert\begin{bmatrix} x^2 \end{bmatrix}\lceil 6 \rceilОтвет: 440055.
    Вычислите с помощью калькулятора (7, 8, 9).
    7. a) (434 + 546) \cdot 68;
                                             6) 64(123 + 456);
       (B) (358 + 682): 52;
                                             \Gamma) 16650 : (145 + 965):
       \pi) (1892 - 548) · 25;
                                             e) 48(954 - 328);
       \alpha) 23500: (147 + 323);
                                             3) (1782 + 5490): 36.
    8. a) 54(252 + 78) + 25(147 + 789):
       (6) 12(372 - 285) + 31(198 - 70);
       B) (942 + 56): 499 - 782: (320 + 71);
       \Gamma) (1266 – 954): 78 – 1582: (2563 – 1772);
```
 $\pi$ ) (1350 + 2580 - 3680): 125 + (582 - 451 + 43): 58;

e)  $40(1280 + 3620 - 4225)$ : 2250;

 $(142 + 574)(852 - 420)$ : 25776.

 $(x)$  (5994: 54 + 82 · 54): 1513;

9. a) 
$$
3^2 + 5^3
$$
;   
\n(b)  $25^2 - 4^3 - 22^2$ ;   
\n(c)  $21^0 + 4^8 - 12^4$ ;   
\n(d)  $(5^3 + 3^2)^3 - (3^6 + 4^3)^2$ ;   
\n(e)  $(4^4 - 4^3)^2 - (6^3 - 6^2)^2$ ;   
\n(f)  $(1982 - 12^3) : 254 - (35^3 - 42500) : 375$ ;   
\n(g)  $(4884 : 44 + 16 \cdot 25)^2 : 511$ .

Подберите с помощью калькулятора пропущенные цифры так, чтобы выполнилось равенство (10\*).

10\*. a)  $28(732 + 2) = 27552$ ;  $(1285 + 2125) = 64;$ B)  $(365 \cdot 187 - 55)$ : 550 = 83; r)  $575 = 25(354 - 119.95)$ ;  $\mu$ ) (76 - 3104): 174 - (394 + 542): 36 = 0; e)  $(13\overline{8} + ): 25 + (55\overline{2} - 192): 36 = 20.$ 

### 1.4. Вычисление выражений с обыкновенными дробями

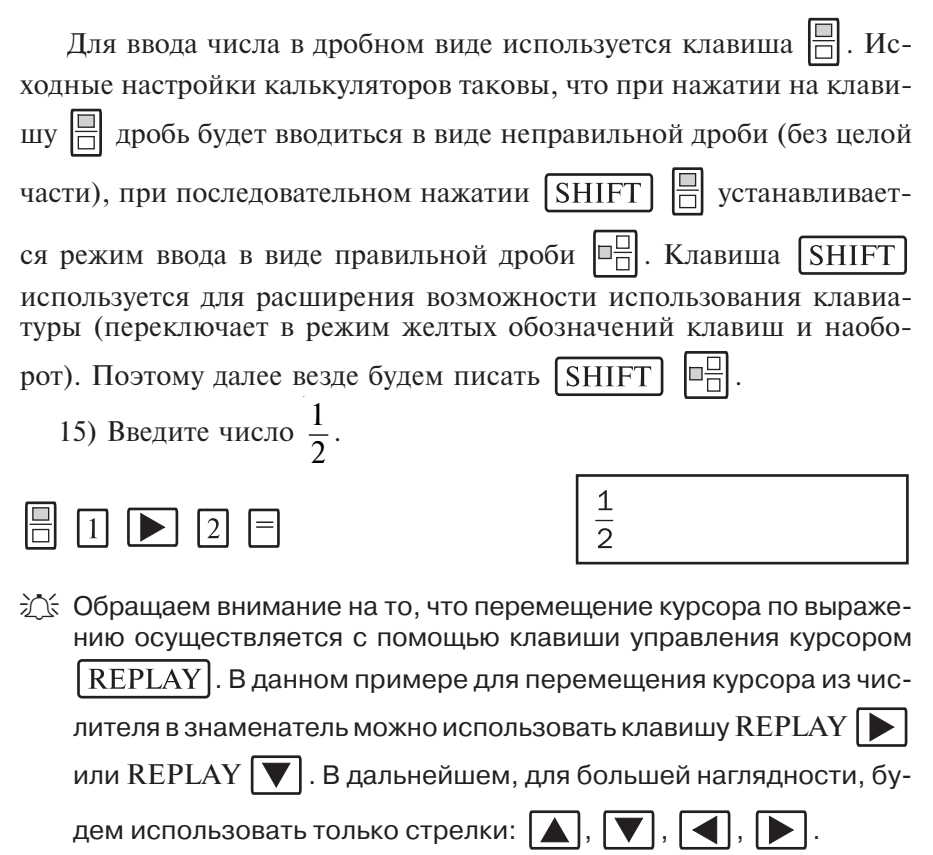

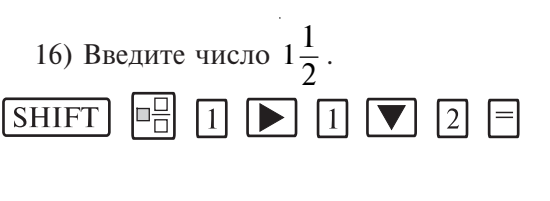

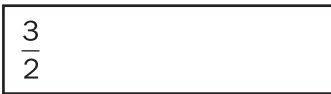

Калькулятор вылает ответ в виле неправильной дроби. Можно ввести настройки отображения результата вычислений в виде правильной дроби. Для этого нужно последовательно нажать клавиши

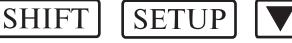

Л. Откроется меню настроек.

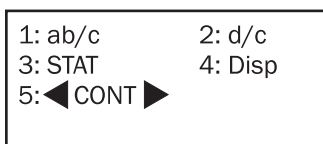

Нажатием клавиши [1] выбирается режим отображения результата вычислений в виде правильной дроби. Заметим, что изменение настроек носит переключательный характер, то есть новые настройки будут использованы во всех последующих вычислениях.

Менять режим просмотра ответа в виде правильной или неправильной дроби без изменения настроек калькулятора можно после-

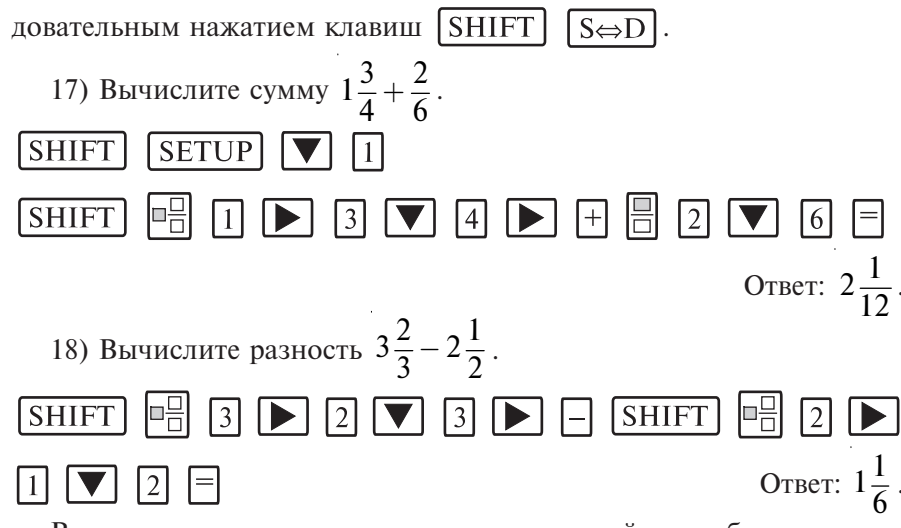

В данном примере и ниже вводить настройки отображения результата вычисления в виде правильной дроби необязательно, поскольку это уже было сделано в предыдущем примере.

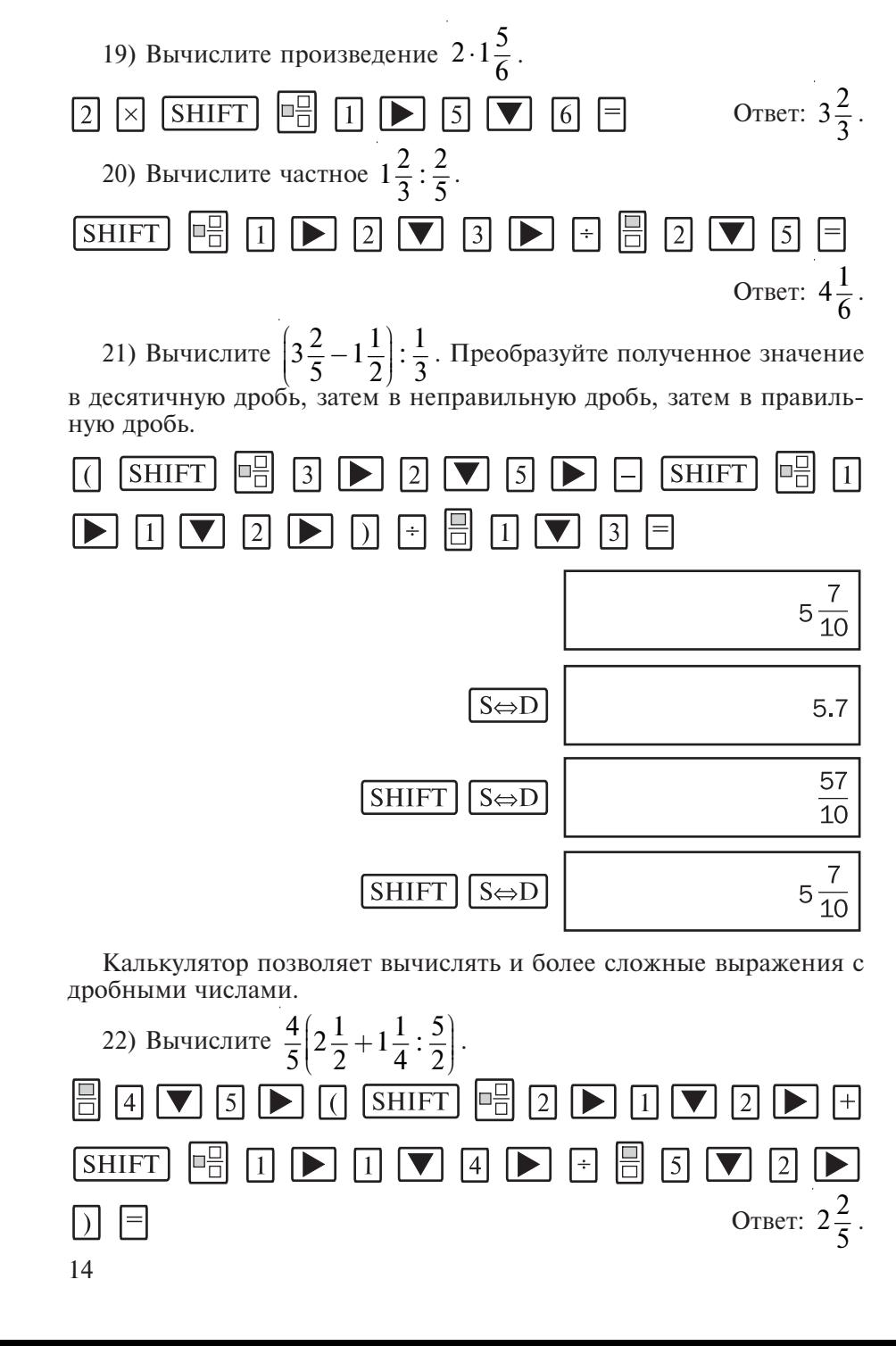

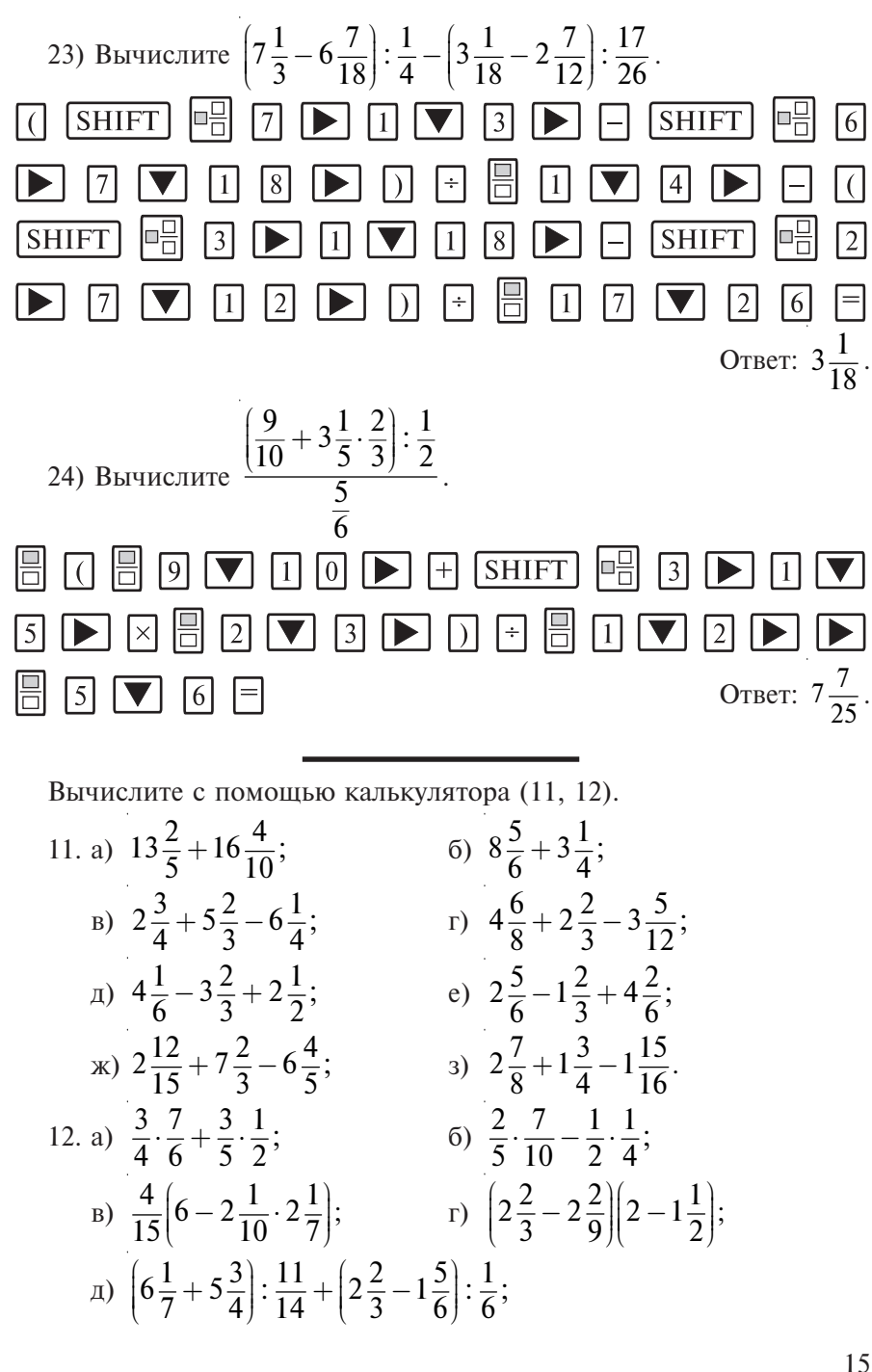

e) 
$$
5\frac{5}{8} : \frac{3}{8} \cdot 2\frac{1}{7} : 3\frac{3}{4} \cdot 3\frac{1}{2};
$$
  
\nx)  $\left(5\frac{5}{7} \cdot \frac{3}{8} - 5\frac{1}{4} : 7\right) : 3 + 3\frac{3}{28} - \frac{1}{2};$   
\n3)  $\left(7\frac{1}{3} - 6\frac{7}{8}\right) : \frac{3}{4} - \left(5\frac{1}{4} - 4\frac{21}{10}\right) : \frac{1}{2}.$ 

Вычислите с помощью калькулятора (13). Преобразуйте полученное значение в неправильную дробь, затем в десятичную дробь, затем в правильную дробь.

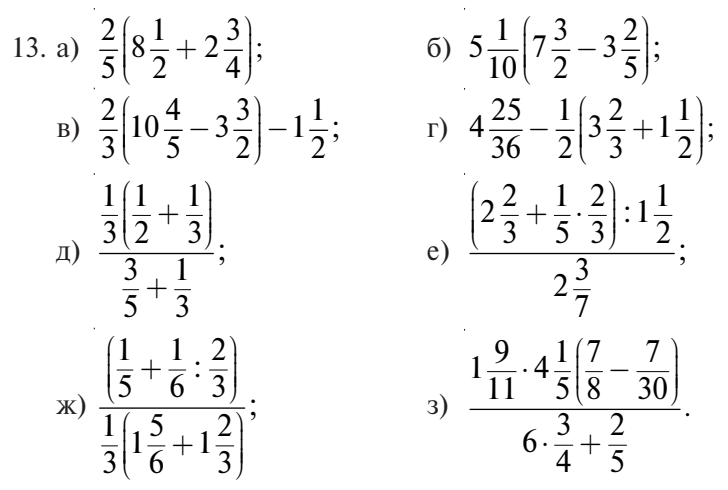

### 1.5. Вычисление выражений с десятичными и обыкновенными дробями

В калькуляторах для представления числа в виде десятичной дроби предназначена клавиша | | | Она нужна для ввода разделителя целой и дробной частей. В математике традиционно разделителем является «,», а в калькуляторах и компьютерах это «.». Например, число 1.5 в калькуляторе записывается как 1.5.

25) Ввелите число 1.5.

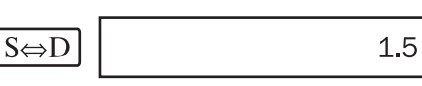

При вводе числа меньше 1, число 0 целой части можно не вводить. 26) Ввелите число 0.05.

$$
\boxed{0} \boxed{1} \boxed{0} \boxed{5} \boxed{=} \boxed{\text{S} \Leftrightarrow \text{D}} \boxed{0.05}
$$

## $\lceil \cdot \rceil$   $\lceil 0 \rceil$  5  $\lceil = \rceil$

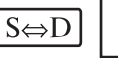

0.05

Калькуляторы серии fx—ES в исходных настройках в ряде случаев вылают ответ в виле обыкновенной люби. В ланном случае используется нажатие клавиши  $\sqrt{S} \oplus \sqrt{D}$  для того, чтобы получить ответ в

виде десятичной дроби. Если еще раз нажать клавишу  $S \Leftrightarrow D$ , то увидите ответ в виде обыкновенной дроби.

Э́∧ Будьте внимательны при вводе числового выражения. Не следует ставить лишних разделителей, в этом случае появится сообщение об ошибке ввода «Syntax ERROR». Если это случилось, то можно нажать клавишу  $\overline{AC}$  и повторить ввод, либо подкорректировать введенное выражение так, как это было показано в предыдуших темах.

В калькуляторах серии fx-ES можно менять внешний вид разделителя десятичной дроби результата вычислений. Для этого нужно

сначала последовательно нажать клавиши [SHIFT] [SETUP]. На дисплее появится меню изменения настроек. Затем следует перейти на следующую страницу меню настроек нажатием клавиши REPLAY  $\blacktriangledown$ и выбрать режим «Disp» (в калькуляторах fx-82ES, fx-85ES и fx-350ES нажатием клавиши [4], в fx-570ES и fx-991ES — клавиши [5]). На лисплее появится меню изменения внешнего вила разлелителя «Decimal Point?». Нажатием клавиши  $\boxed{1}$  выбирается режим «Dot»

(точка), нажатием клавиши  $\boxed{2}$  — режим «Сотта» (запятая).

**Д Обращаем внимание на то, что настройка внешнего вида разде**лителя десятичной дроби касается только результата вычислений, отображаемого в нижней строке дисплея. Не следует вводить раз-

делитель десятичной дроби  $[SHIFT]$ , В этом случае калькуля-

тор зафиксирует синтаксическую ошибку «Syntax ERROR». В дальнейшем во избежание путаницы везде разделитель будем обозначать в виде точки.

Рассмотрим примеры вычислений простейших арифметических выражений с десятичными дробями.

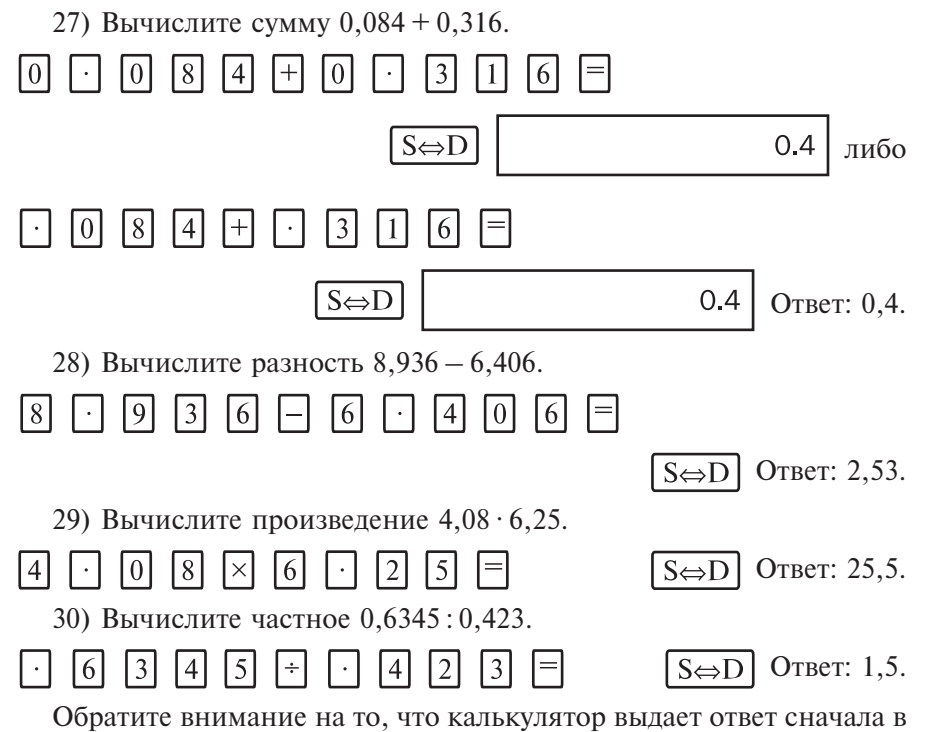

виде обыкновенной дроби. Связано это с тем, что ответ в виде обыкновенной дроби — максимально точный ответ. Поэтому, всякий раз, когда нужно посмотреть ответ в виде десятичной дроби приходится

нажимать клавишу  $S \Leftrightarrow D$ 

31) Вычислите 54,56 : 12,4. Ответ преобразуйте в вид десятичной дроби, затем в вид обыкновенной дроби.

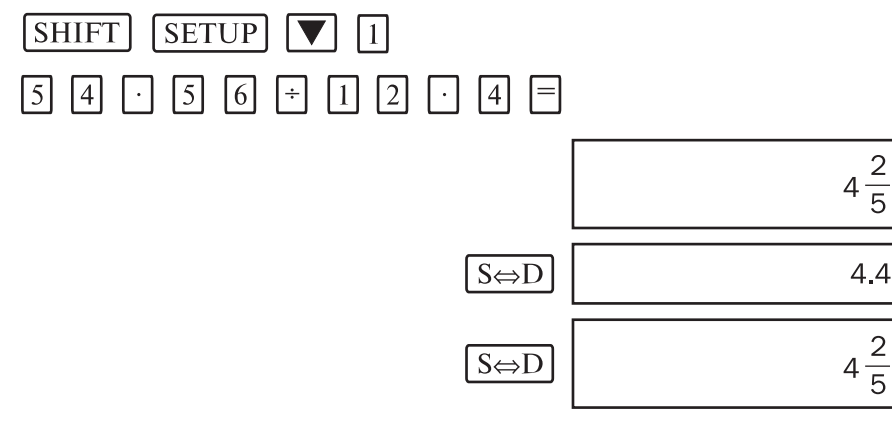

Калькуляторы позволяют проводить вычисления одновременно с десятичными и обыкновенными дробями.

32) Вычислите  $1,71+1\frac{1}{4}-2,3$ . SHIFT  $\boxdot$  0 0 0 4 0  $\Box$  $\boxed{7}$   $\boxed{1}$   $\boxed{+}$  $\Box$  $|\cdot|$ Ответ:  $\frac{33}{50}$  или 0,66.  $\boxed{3}$   $\boxed{=}$  $\lceil \cdot \rceil$ Можно вычислять и более сложные выражения. 33) Вычислите  $4,056(26,06 - 8,96 - 6,7 + 5,6)$ : 2,4. **SHIFT SETUP**  $\vert$  1  $\sqrt{0}$  $|6|$  $\vert - \vert$  $\sqrt{8}$ 191  $|6|$  $\vert 6 \vert$ <sup>5</sup>  $|2|$  $\vert \cdot \vert$  $\overline{0}$ 16 [6]  $|7|$  $\overline{\left|5\right|}$  $\sqrt{2}$  $\lceil$ S $\Leftrightarrow$ D Ответ: 27,04.  $|+|$  $|\cdot|$  $|4|$ |6 34) Вычислите  $45 - \frac{52,622 + 12,93}{6,1 + 1,9} - 47,36 \cdot 0,1$ .  $\mathbb{R}$  $\sqrt{5}$   $\sqrt{2}$  $\sqrt{5}$  $\Box$  6  $\sqrt{2}$  $\sqrt{2}$ 田  $\sqrt{2}$  $\lceil 4 \rceil$ 9  $\vert$  3  $\lceil 6 \rceil$  $\sqrt{9}$  $\sqrt{4}$  $\sqrt{7}$  $\vert$  1  $|+|$  $\vert$  3  $\vert 6$ |×  $\boxed{\text{S}\oplus\text{D}}$  Otber: 32,07.  $\frac{\left(6\frac{3}{8}+3\right)\cdot 0,032\cdot\frac{1}{5}}{9,45-6\frac{9}{20}}$   $\cdot$  2053. 35) Вычислите ÞH  $\boxed{6}$   $\boxed{3}$   $\boxed{7}$ **SHIFT**  $\sqrt{8}$  $\Box$  $\sqrt{3}$  $\vert \times \vert$  $| \rangle$  $\sqrt{5}$  $\sqrt{2}$  $\sqrt{X}$ H  $\Box$  $\blacktriangleright$  $\sqrt{9}$ <sup>5</sup> **SHIFT**  $\vert 4$  $\sqrt{6}$  $\mathbf{D}$  9  $\blacksquare$  $200$  $\blacktriangleright$  $|2\rangle$ 5  $|3|$  $\boxed{\text{S}\oplus\text{D}}$  Otber: 41,06.

Вычислите с помощью калькулятора (14). 14. a)  $6,522 + 6993,487$ ; <br> 6)  $0,80018 + 72,81638$ ; в)  $52,56 - 0,07151$ ; г)  $9,5163 - 9,5054$ ;

 $\mu$ ) 9,6 · 502,5; e)  $0,011 \cdot 0,48$ ;  $(x)$  0.4346 : 0.0082:  $(3)$  0.39585: 0.0609. Вычислите (15). Ответ преобразуйте в вил лесятичной лроби, затем в вид обыкновенной дроби.

15. a) 
$$
29,5 - 10,5 - 3,273 + 2,372 + 4
$$
;  
\n6)  $98,3 - (55 - 9,846 + 24,036 + 7,27 - 0,41)$ ;  
\n
$$
B) 16 - \left(0,481 + \frac{7}{25}\right) + \left(5,6 - \frac{3}{5}\right) + \left(3,361 - \frac{4}{5}\right);
$$
\n
$$
F) (24 - 3,398 - 2,27 + 8,668) - (3,706 - 0,83 + 0,624);
$$
\n
$$
F) (24 - 3,398 - 2,27 + 8,668) - (3,706 - 0,83 + 0,624);
$$
\n
$$
F) \left(43\frac{3}{4} + 6,82\right) - \left(3\frac{3}{4} + 6,1\right) + \left(11 - 7,31 + 2\frac{1}{25}\right).
$$

Вычислите (16).

16. a)  $12,583 + 1,417 - (39,868 - 250:4:0,016):7,9;$ 6)  $17.08 - 0.7 \cdot 52.3 \cdot (7 - 2.375 + 605 \cdot 0.001)$ ; B)  $81,08 - 0,014(95,278 + 434,44 \cdot 0,05) : 0,6 : 0,035;$ r)  $19 \cdot 100, 6 \cdot 0, 4$ :  $(4, 217 + 0, 783)$ :  $(4, 19 - 0, 39)$ ; (5,408 - 0,108) · 102<br>
(5,408 - 0,108) · 102<br>
53 $\frac{1}{5}$  + 1,8 - 5,902 - 39,098<br>
e)  $26\frac{3}{4}$  + 0,042 · 2195 -  $\frac{296\frac{1}{5}$  + 39,8<br>  $\frac{1}{4}$  + 39 $\frac{4}{5}$ (a)  $39,86 - \frac{8\frac{4}{5}}{6,934 + 38\frac{13}{40} : 2\frac{1}{2} \cdot 0,2} - 17;$ 3) 23-9,146 + 1,613  $\left( \frac{2\frac{1}{50} - 1\frac{2}{5} \cdot 0.5}{\frac{33}{50}} \right)$ .

### 1.6. Вычисление выражений с отрицательными числами

В рассматриваемых калькулятрах для ввода отрицательного числа

используется клавиша  $\overline{(-)}$ , можно также использовать клавишу  $\overline{-}$ .

36) Введите число -5.

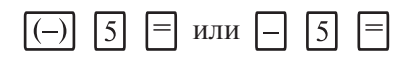

Фактически последний способ ввода означает действие  $0 - 5$ . 37) Вычислите сумму  $10 + (-5)$ .

 $\boxed{0}$   $\boxed{+}$   $\boxed{(-)}$   $\boxed{5}$   $\boxed{=}$   $\boxed{nm}$   $\boxed{1}$   $\boxed{0}$   $\boxed{+}$   $\boxed{-}$   $\boxed{5}$   $\boxed{=}$  $O<sub>TRET</sub>$ : 5

Заключать отрицательное число в скобки при использовании клавиши  $(-)$  необязательно.

38) Вычислите разность  $5 - (-5)$ .

 $\sqrt{5}$  $\boxed{(-)}$  5 =  $\boxed{nm}$  5 -  $\boxed{0}$  -  $\boxed{5}$  D Ответ: 10.

Все вычисления с отрицательными числами осуществляются аналогично тому, как это делалось ранее с положительными числами.

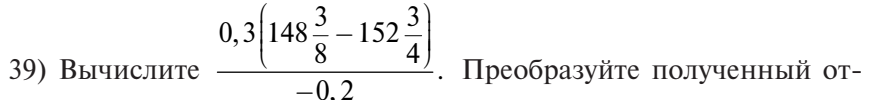

вет в десятичную дробь, затем в обыкновенную дробь, затем опять в вид десятичной дроби.

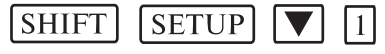

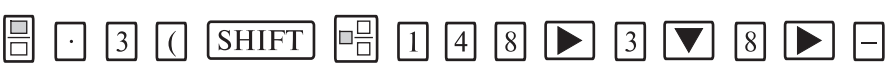

 $1 5 2 1 3 1 4 1 0 1 1$ **SHIFT** 圖  $[(-)]$ 

 $\boxed{2}$ 

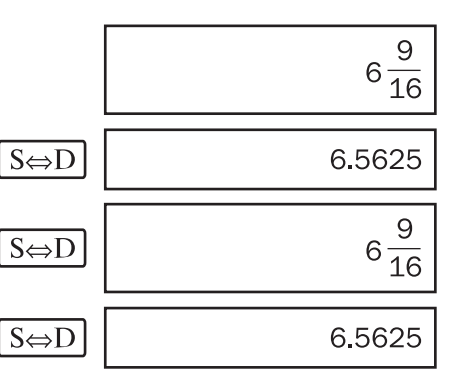

17. a) 
$$
\frac{172\frac{5}{6} - 170\frac{1}{3} + 3\frac{5}{12}}{0,8 \cdot 0,25}
$$
  
\n5) 
$$
4560\left(\frac{0,12}{5} + \frac{0,04104}{-5,4}\right) - 42\frac{1}{3};
$$
  
\n
$$
\frac{2\frac{1}{4}\left(93\frac{5}{18} - 95\frac{7}{30}\right) + 0,373}{-0,2};
$$
  
\n
$$
\frac{2\frac{1}{3}\left(49\frac{5}{24} - 46\frac{7}{20}\right) + 0,6}{-0,2};
$$
  
\n
$$
\frac{\frac{5}{6}\left(6\frac{3}{5} - 3\frac{3}{4}\right)}{(1,25 - 21):2,5}.
$$

### Глава 2. АЛГЕБРА. 7, 8, 9 КЛАССЫ

### 2.1. Решение систем линейных уравнений

Калькуляторы fx-570ES, fx-991ES позволяют решать системы линейных уравнений с двумя и тремя неизвестными. Для этого сначала необходимо установить режим решения линейных уравнений после-

довательным нажатием клавиш MODE 5 (EQN).

Затем необходимо указать число неизвестных нажатием клавиши

или  $\boxed{2}$  ( $\boxed{1}$  — два неизвестных,  $\boxed{2}$  — три неизвестных). Под системой уравнений из 2 неизвестных в калькуляторах fx-570ES, fx-991ES подразумевается система вида:

 $a_1x + b_1y = c_1,$ <br>  $a_2x + b_2y = c_2.$ 

При выборе системы уравнений с 2 неизвестными (нажатие кла-

виши  $\boxed{1}$ ) на дисплее появляется таблица ввода коэффициентов.

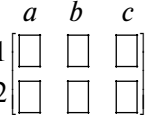

Коэффициенты можно вводить последовательно. При нажатии клавиши  $\equiv$  курсор переходит на следующий коэффициент. После заполнения таблицы нажатие на клавишу = приведет к пявлению на экране результата вычисления неизвестного х, а при следующем нажатии  $\boxed{=}$  — результата неизвестного у. При следующем нажатии клавиши  $\boxed{=}$  или клавиши  $\boxed{ON}$  на дисплее опять появляется таблица ввода коэффициентов, а курсор располагается в ячейке  $a_1$ . Перемещаться по таблице ввода коэффициентов можно с помощью клавиши управления курсором REPLAY

Для большей наглядности далее везде вводимые числовые значения будут обозначаться без рамок.

40) Peunure системy линейных уравнений 
$$
\begin{cases} x + 2y = 3, \\ 4x + 5y = 6. \end{cases}
$$

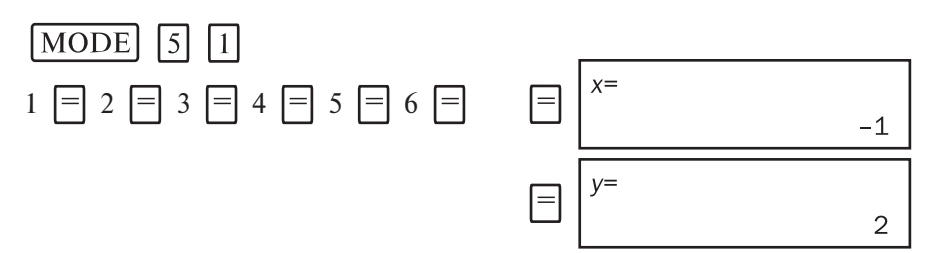

OTBeT:  $x = -1$ :  $y = 2$ .

Аналогично решается система линейных уравнений с тремя неизвестными. Режим решения линейных уравнений с тремя неизвестными устанавливается последовательным нажатием клавиш МОДЕ

[5] [2]. Под системой уравнений из 3 неизвестных в калькуляторах  $tx$ -570ES, fx-991ES подразумевается система вида:

 $[a_1x + b_1y + c_1z = d_1,$ 

 $\{a_2x + b_2y + c_2z = d_2,$ 

$$
\left[a_3x+b_3y+c_3z=d\right]
$$

41) Решите систему линейных уравнений

 $[x - 2y - 8z = 21,$ 

 $\{2x + y + z = 2,$ 

 $x + 3y + z = 5.$ 

 $1 \equiv \boxed{(-)} \ 2 \equiv \boxed{(-)} \ 8 \equiv 21 \equiv 2 \equiv 1 \equiv 1 \equiv 2 \equiv 1 \equiv 3 \equiv$  $1 \n\overline{=} 5 \n\overline{=}$  $x=$  $S \Leftrightarrow D$  $1.4$  $V =$  $S \Leftrightarrow D$  $2.2$  $Z=$  $\sqrt{2}$  $-3$ 

OTBeT:  $x = 1.4$ ;  $y = 2.2$ ;  $z = -3$ .

Если результатом вычисления является сложная десятичная дробь, то для большей наглядности ответ удобно представить в виде обыкновенной правильной дроби.

42) Решите систему линейных уравнений

 $[x + 2y + 3z = 3,$  $2x-3y+4z=5$  $3x + 4y - 5z = 7$ .

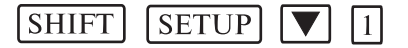

 $\sqrt{2}$ **MODE**  $\sqrt{5}$ 

1 = 2 = 3 = 3 = 2 =  $\boxed{(-)}$  3 = 4 = 5 = 3 = 4 =  $\boxed{(-)}$  $5 \nvert 7 \nvert$ 

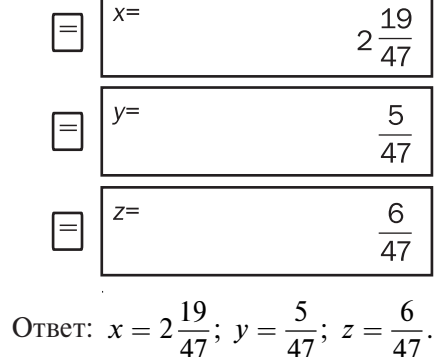

Решите систему линейных уравнений (18, 19, 20).

18. a) 
$$
\begin{cases} x - y = 2, \\ 3x - 2y = 9; \end{cases}
$$
  
\nB) 
$$
\begin{cases} x - 3y = 12, \\ 2x + 4y = 90; \end{cases}
$$
  
\nC) 
$$
\begin{cases} x + y = 8, \\ 3x + 4y = 7; \\ 5x + 6y = -7; \end{cases}
$$
  
\nD) 
$$
\begin{cases} 2x + 3y = -4, \\ 5x + 6y = -7; \end{cases}
$$
  
\nE) 
$$
\begin{cases} 3x - 2y = 11, \\ 4x - 5y = 3; \\ 6x + 5y = -7. \end{cases}
$$
  
\nE) 
$$
\begin{cases} 2x + y = 11, \\ 3x - y = 9; \end{cases}
$$
  
\n3) 
$$
\begin{cases} 4x + 3y = -4, \\ 6x + 5y = -7. \end{cases}
$$
  
\n19. a) 
$$
\begin{cases} \frac{5}{2}x + \frac{1}{5}y = -4; \\ \frac{1}{12}x + \frac{1}{5}y = \frac{1}{6}; \end{cases}
$$

B) 
$$
\begin{bmatrix} \frac{1}{2}x - \frac{1}{3}y = 1, \\ \frac{1}{4}x + \frac{2}{3}y = 8; \\ \frac{1}{2}x + (\frac{1}{2} - \frac{2}{3})y = \frac{5}{2}, \\ \frac{3}{2}x + 2y = 0; \end{bmatrix}
$$
  
\nC) 
$$
\begin{bmatrix} \frac{1}{2}x + \frac{1}{3}y = 2; \\ \frac{1}{2}x - \frac{1}{3}y = 2 - \frac{3}{2} + \frac{1}{3}, \\ \frac{1}{4}x + \frac{1}{3}y = 4 - \frac{1}{3} + \frac{1}{4}; \\ \frac{3}{4}x + \frac{1}{3}y = 4 - \frac{1}{3} + \frac{1}{4}; \\ \frac{3}{4}x + \frac{5}{4}y = 2, 7, \\ \frac{3}{4}x - \frac{5}{4}y = 2, 7, \\ \frac{3}{4}x - \frac{3}{4}y = 2, 7, \\ \frac{3}{4}x - \frac{3}{4}y = 2, 7, \\ \frac{3}{4}x - \frac{3}{4}y = 2, 7, \\ \frac{3}{4}x - \frac{3}{4}y = 2, 7, \\ \frac{3}{4}x - \frac{3}{4}y = 2, 7, \\ \frac{3}{4}x - \frac{3}{4}y = 2, 7, \\ \frac{3}{4}x - \frac{3}{4}y = 2, 7, \\ \frac{3}{4}x - \frac{3}{4}y = 2, 7, \\ \frac{3}{4}x + \frac{3}{4}y = 2, 7, \\ \frac{3}{4}x + \frac{3}{4}y = 2, 7, \\ \frac{3}{4}x + \frac{3}{4}y = 2, 7, \\ \frac{3}{4}x + \frac{3}{4}y = 2, 7, \\ \frac{3}{4}x + \frac{3}{4}y = 2, 7, \\ \frac{3}{4}x + \frac{3}{4}y = 2, 7, \\ \frac{3}{4}x + \frac{1}{4}y = 2, 7, \\ \frac{3}{4}x + \frac{1}{4}y = 2, 7, \\ \frac{3}{4}x + \frac{1}{4}y = 2, 7, \\ \frac{3}{4}x + \frac{1}{4}y = 2, 7, \\ \
$$

### 2.2. Приближенные вычисления

Рассматриваемые калькуляторы способны отображать во второй строке (строке результатов вычислений) число, содержащее до 10 знаков. В них также предусмотрена возможность изменения представления числа, полученного в результате вычисления или ввода значения. Для этого сначала необходимо последовательно

SETUP . На дисплее появится следуюнажать клавиши SHIFT шее меню:

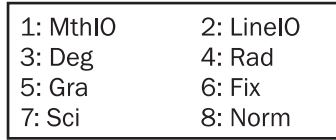

Для изменения представления числа используются режимы «Fix», «Sci». «Norm». Чтобы выбрать режим «Fix», необходимо нажать кла-

вишу [6], режим «Sci» — клавишу [7], «Norm» — клавишу [8].

Режим «Fix» служит для задания числа значащих цифр после запятой. Можно установить формат от 0 до 9 цифр после запятой нажатием соответствующей цифровой клавиши. Если введенное число или число, полученное в результате вычисления, превышает установленный формат представления, то калькулятор округлит его.

43) В режиме СОМР (MODE |1|) введите число 5,345678. Округлите его до третьего знака после запятой.

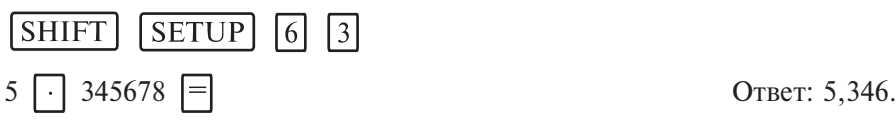

• Сбращаем ваше внимание на то, что установка формата представления числа имеет переключательный характер, то есть установленный формат будет распространяться на представление всех последующих введенных чисел или результатов вычислений. Если вы не знаете, как вернуть исходный режим представления чисел, то самый простой способ — это осуществить сброс настроек в ис-

ходное состояние последовательным нажатием клавиш SHIFT

 $\vert 3 \vert \vert = \vert AC \vert$  $|CLR|$ 

44) Представьте в виде десятичной дроби с точностью до 0.01 чис-13  $\pi$   $\frac{\pi}{8}$ . **SHIFT SETUP** Ответ: 1.63. 13 8

Режим «Sci» служит для задания числа значащих цифр результата вычисления в стандартном виде.

45) Представьте число 25,346 в стандартном виде до 3 значащих цифр.

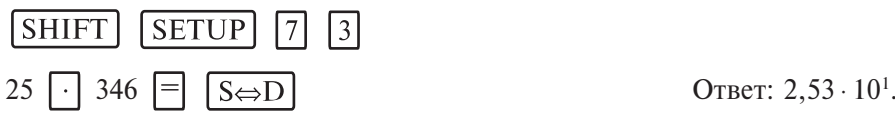

Обратите внимание на то, что калькулятор выдает максимально точный ответ — в виде обыкновенной дроби. Самое интересное, что калькулятор устроен так, что в вычислениях он стремится преобразовать каждое введенное число в вид обыкновенной дроби и проводить все вычисления с обыкновенными дробями. И лишь только тогда, когда общее количество знаков в дроби — число знаков в числителе, в знаменателе и знак дороби — в сумме превышает 10, калькулятор начинает оперировать с числом, как с десятичной дробью. Этим обеспечивается высокая точность вычислений.

46) Представьте число  $12\frac{3}{14}$  в стандартном виде с точностью до трех значащих цифр.

[SHIFT]  $SETUP$   $7\overline{3}$  $\boxed{\Box}$  12  $\boxed{\blacktriangleright}$  3  $\boxed{\blacktriangleright}$  14  $\boxed{\equiv}$   $\boxed{\text{S}\Leftrightarrow\text{D}}$ **SHIFT** OTBeT:  $1.22 \cdot 10^{1}$ .

Режим «Norm» служит для установки режима автоматического представления числа. В меню имеется два режима «Norm». В режиме Norm1 числа меньше  $10^{-2}$  и больше  $10^{10}$  отображаются на дисплее в стандартном виде (1 <sup>≤</sup>*n* <sup>≤</sup>10 умноженное на 10 в соответствующей степени). В режиме Norm2 в стандартном виде отображаются числа, которые меньше  $10^{-9}$  и больше  $10^{10}$ . Исходным режимом настройки калькулятора является Norm1, и при последовательном нажатии

**SHIFT** 

 $\begin{bmatrix} CLR \end{bmatrix}$   $\begin{bmatrix} 3 \end{bmatrix}$   $\begin{bmatrix} = \\ AC \end{bmatrix}$  будет установлен именно этот режим

представления числа.

Заметим, что все рассмотренные настройки касаются только представления результата вычисления. В памяти же калькулятора и введенное число, и результат вычисления сохраняется целиком, округленная часть числа не отбрасывается. Число, введенное в виде обыкновенной дроби, даже дроби достаточно большой, несмотря на все настройки, остается в памяти калькулятора в виде обыкновенной дроби. Этим также обеспечивается высокая точность вычислений.

21. Округлите число 12, 3456789 до:

а) 0,000001; б) 0,00001; в) 0,0001; г) 0,001; д) 0, 01; е) 0,1. 22. Представьте в виде десятичной дроби с точностью до 0,1 число: a)  $\frac{15}{8}$ ; 6)  $\frac{19}{34}$ ; b)  $\frac{12}{54}$ ; r)  $\frac{7}{32}$ ;  $\pi$ )  $\frac{11}{12}$ ; e)  $\frac{32}{23}$ ;  $\pi$ )  $\frac{18}{44}$ ; 3)  $\frac{25}{45}$ .

23. Округлите число 27,19248 до значащих цифр: а) 7; б) 6; в) 5; г) 4; д) 3; е) 2. 24. Вычислите с точностью до 0,01. a)  $0, 5 + \frac{1}{4} - 0,16666 + 1,125$ ; 6)  $0,62 + \frac{7}{40} + 0,426$ ; B)  $(520 \cdot 0, 43) \cdot 0, 26 - 21, 7 \cdot 2\frac{3}{7};$   $r)$   $2\frac{1}{2}\left(0, 6 : 3\frac{3}{4}\right) + 3, 75 : 1\frac{1}{3};$ д)  $\frac{2\frac{3}{4} : 1,1+3\frac{1}{3}}{2,5-0,4.3\frac{1}{3}} : \frac{7}{5};$ — ∪. <del>+</del> · e)  $\frac{5\frac{5}{6}(6, 8-3\frac{3}{5})}{(2, 3\frac{3}{5})}$  $\frac{5}{6}$  $\left(6, 8-3\frac{3}{5}\right)$ <br> $56\left(3\frac{2}{3}-3\frac{1}{6}\right)$  $\left(3\frac{2}{3}-3\frac{1}{6}\right)$ ж)  $\left(\frac{1}{6} + 0, 1 + \frac{1}{15}\right) : \left(\frac{1}{6} + 0, 1 - \frac{1}{15}\right) : 2,152$ <br> $\left(0, 5 - \frac{1}{3} + 0, 25 - \frac{1}{5}\right)$  $\left(0, 5-\frac{1}{3}+0, 25-\frac{1}{5}\right)$ з)  $\frac{1}{1}, 2\left[13, 75 + 9\frac{1}{6}\right] + \frac{5\frac{5}{6}\left[6, 8 - 3\frac{3}{5}\right]}{56\left[3\frac{2}{3} - 3\frac{1}{6}\right]}$  $\left(13, 75+9\frac{1}{6}\right) + \frac{5\frac{5}{6}\left(6, 8-3\frac{3}{5}\right)}{56\left(3\frac{2}{3}-3\frac{1}{6}\right)}$ 

### **2.3. Вычисление выражений, содержащих степени и корни с рациональными показателями**

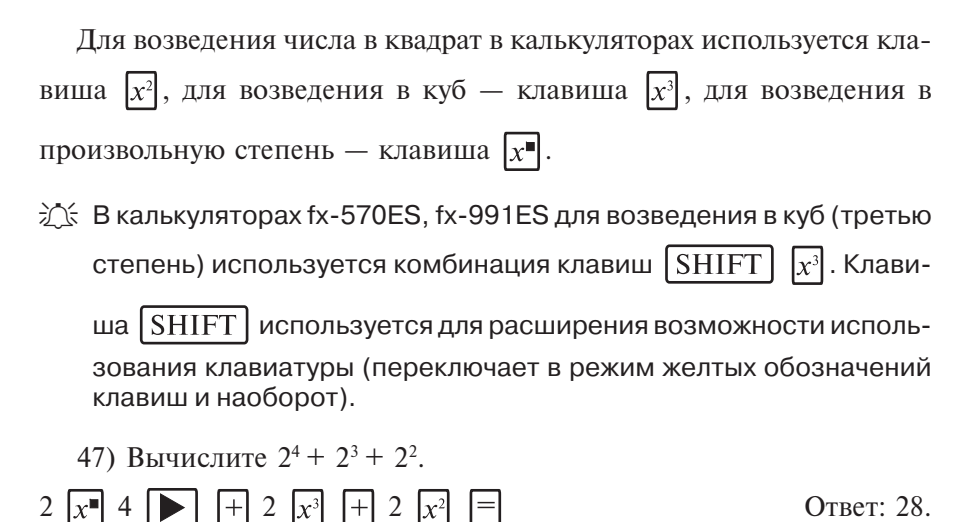

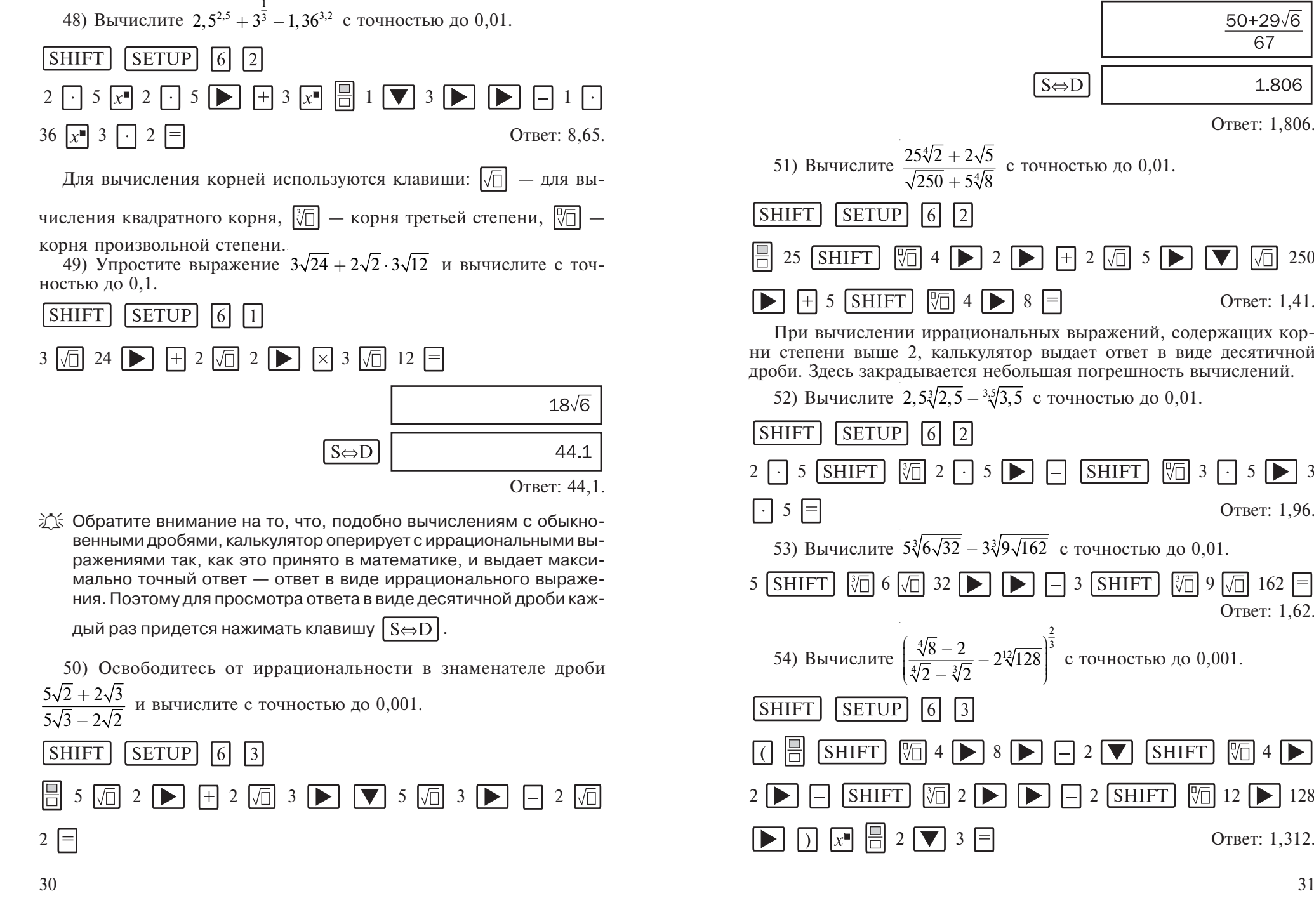

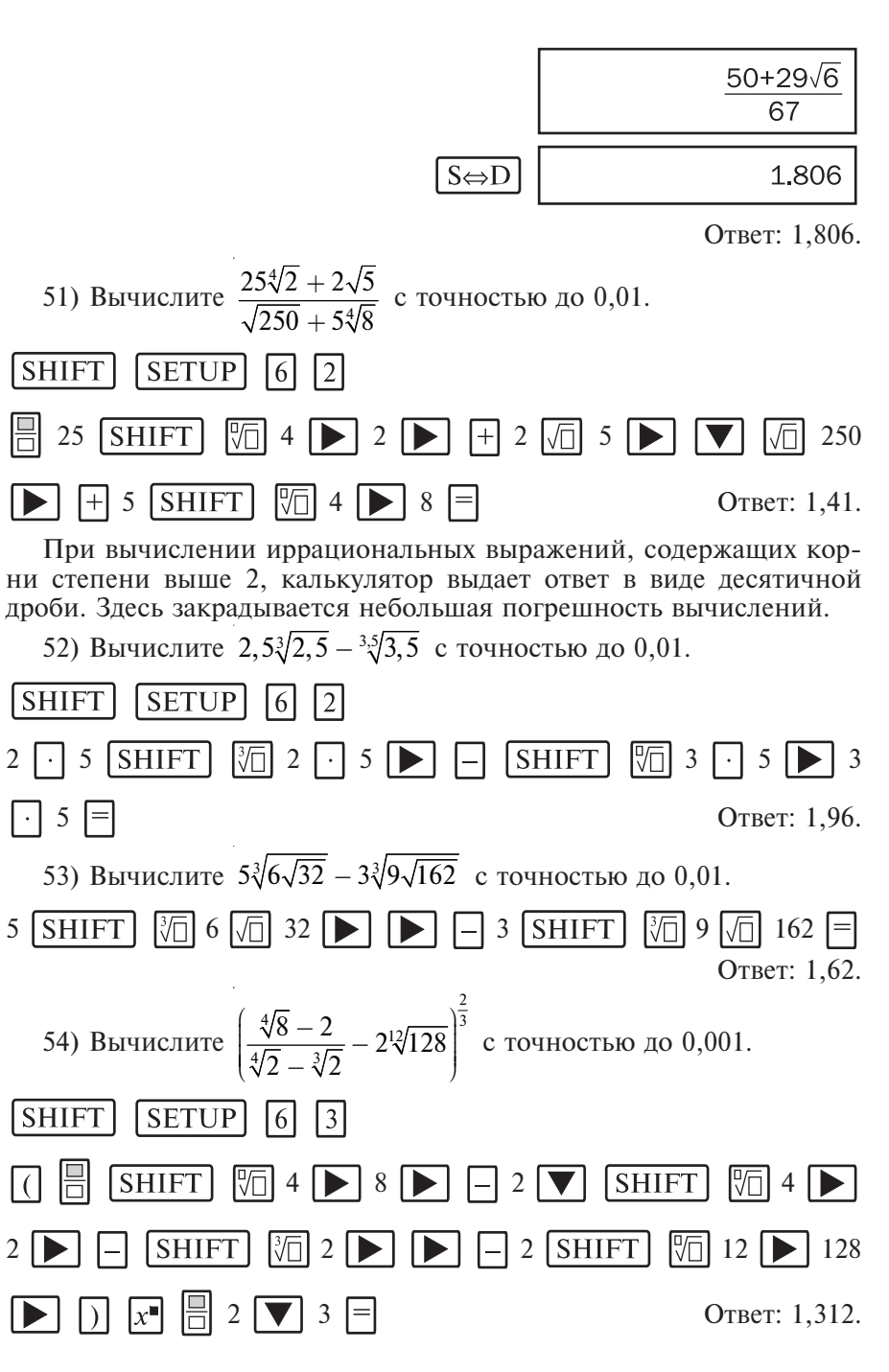

25. Упростите выражение, затем вычислите с точностью до 0.01.

a) 
$$
2\sqrt{48} + \sqrt{27} + \sqrt{12}
$$
;   
\n5)  $3\sqrt{20} + 5\sqrt{45} - 2\sqrt{80}$ ;  
\n
$$
3\sqrt{20} + 5\sqrt{45} - 2\sqrt{80}
$$
;  
\n
$$
3\sqrt{20} + 5\sqrt{45} - 2\sqrt{80}
$$
;  
\n
$$
3\sqrt{27} + \frac{3}{5}\sqrt{75} - \sqrt{12}
$$
;  
\n
$$
3\sqrt{20} + 5\sqrt{45} - 2\sqrt{80}
$$
;  
\n
$$
3\sqrt{20} + 5\sqrt{45} - 2\sqrt{80}
$$
;  
\n
$$
3\sqrt{20} + 5\sqrt{45} - 2\sqrt{80}
$$
;  
\n
$$
3\sqrt{20} + 5\sqrt{45} - 2\sqrt{80}
$$
;  
\n
$$
3\sqrt{20} + 5\sqrt{45} - 2\sqrt{80}
$$
;  
\n
$$
3\sqrt{20} + 5\sqrt{45} - 2\sqrt{80}
$$
;  
\n
$$
3\sqrt{20} + 5\sqrt{45} - 2\sqrt{80}
$$
;  
\n
$$
3\sqrt{20} + 5\sqrt{45} - 2\sqrt{80}
$$
;  
\n
$$
3\sqrt{20} + 5\sqrt{45} - 2\sqrt{80}
$$
;  
\n
$$
3\sqrt{20} + 5\sqrt{45} - 2\sqrt{80}
$$
;  
\n
$$
3\sqrt{20} + 5\sqrt{45} - 2\sqrt{80}
$$
;  
\n
$$
3\sqrt{20} + 5\sqrt{45} - 2\sqrt{80}
$$
;  
\n
$$
3\sqrt{20} + 5\sqrt{45} - 2\sqrt{80}
$$
;  
\n
$$
3\sqrt{20} + 5\sqrt{45} - 2\sqrt{80}
$$
;  
\n
$$
3\sqrt{20} + 5\sqrt{45} - 2\sqrt{80}
$$
;  
\n
$$
3\sqrt{20} + 5\sqrt{45} - 2\sqrt{8
$$

26. Вычислите выражение с точностью до 0,01.

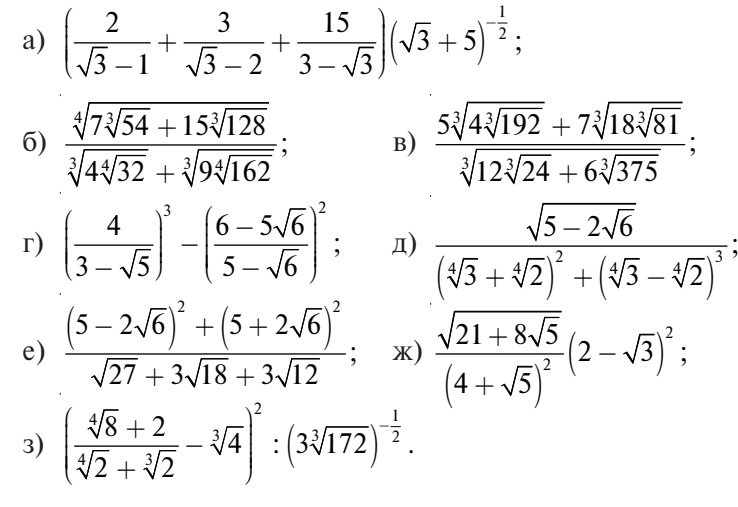

### 2.4. Решение квадратных уравнений и уравнений третьей степени

Калькуляторы fx-570ES, fx-991ES позволяют решать квадратные уравнения и уравнения третьей степени. Для установки режима вычисления корней уравнений необходимо последовательно нажать

клавиши MODE 5 (EQN). Затем необходимо указать тип уравнения: нажатие клавиши  $\lceil 3 \rceil$  — квадратное уравнение, клавиши  $\lceil 4 \rceil$  кубическое уравнение.

Под квадратным уравнением в калькуляторах подразумевается vравнение вида  $ax^2 + bx + c = 0$ .

После установки режима вычисления корней квадратного уравнения на дисплее появляется таблица ввода данных:

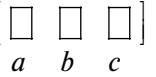

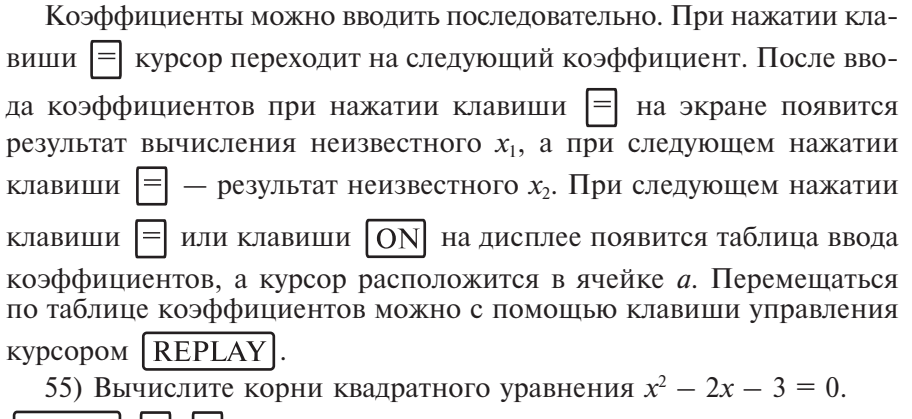

|MODE| |5| |3|  $\boxed{(-)}$  2 =  $\boxed{(-)}$  3 =

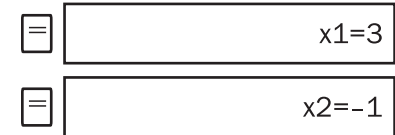

OTBeT:  $x_1 = 3$ ;  $x_2 = -1$ .

56) Вычислите корни уравнения  $x^2 - 2 = 0$  с точностью до 0.01.

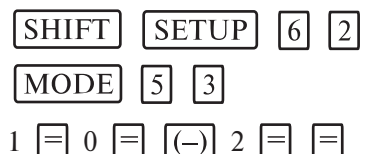

OTBeT:  $x_1 = 1.41$ ;  $x_2 = -1.41$ .

Калькулятор ищет все решения уравнения, поэтому в случае отсутствия у квадратного уравнения действительных корней выдаются его комплексные корни.

57) Вычислите корни уравнения  $2x^2 + x + 2 = 0$  с точностью до 0,001.

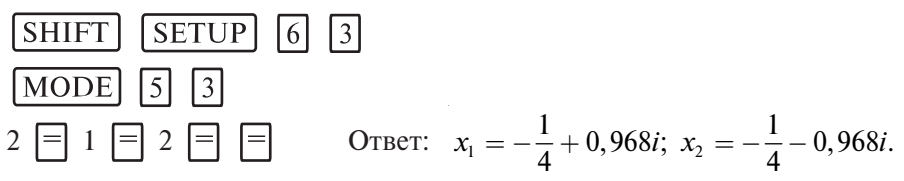

Аналогично вычисляются корни уравнений третьей степени. Режим вычисления корней уравнений третьей степени устанавливает-

ся последовательным нажатием клавиш [МОDE] [5] [4]. Под уравнением третьей степени в калькуляторах подразумевается уравнение вида  $ax^3 + bx^2 + cx + d = 0$ . Калькуляторы выдают корни кубического уравнения в комплексном виде.

58) Вычислите корни уравнения  $x^3 + 2x^2 - 2x + 3 = 0$ .

 $[MODE]$  5  $[4]$  $1 \nvert 7$  2  $\nvert 7$  2  $\nvert 7$  3  $\nvert 7$   $\nvert 7$ OTBeT:  $x_1 = -3$ ;  $x_2 = \frac{1}{2} + 0.8660254038i$ ;  $x_3 = \frac{1}{2} - 0.8660254038i$ . 59) Вычислите корни уравнения  $x^3 - x^2 + 2 = 0$ .  $MODE$   $5$   $4$  $1 \sqcap \sqcap 1 \sqcap 0 \sqcap 2 \sqcap \sqcap$ OTBeT:  $x_1 = -1$ :  $x_2 = 1 + i$ :  $x_3 = 1 - i$ .

Вычислите корни уравнений (27, 28, 29). 27. a)  $x^2 + 8x - 33 = 0$ ; 6)  $x^2 + 12x - 64 = 0$ ;  $x^2 - 8x - 20 = 0$  $r(x^2 - 4x - 45) = 0$  $\pi$ )  $x^2 + 12x = -35$ ; e)  $x^2 + 14x = -24$ :  $f(x)$   $x^2 - 11x + 30 = 0$ ;  $x^2 - 11x - 60 = 0$ . 28. a)  $x^2 - \frac{5}{3}x - 26 = 0;$ (6)  $x^2-4\frac{1}{2}x+4\frac{1}{2}=0;$ B)  $x^2 + 2\frac{1}{2}x + 1 = 0;$ r)  $x^2 + 3\frac{5}{12} + 2 = 0;$  $\pi$ )  $x^2 - 2.4 - 13 = 0$ : e)  $x^2 - 5.6x + 6.4 = 0$ ;  $(x)$  10 $x^2$  - 3 $x$  - 1 = 0:  $3\lambda^2 + 2x - 8 = 0.$ 29. a)  $x^3 + 9x^2 + 18x + 28 = 0$ ; (6)  $x^3 + 6x^2 + 30x + 25 = 0$ ; r)  $x^3 - 6x^2 + 57x - 196 = 0$ ; B)  $x^3 + 3x^2 - 6x + 4 = 0$ ;  $\hat{a}$ )  $x^3 - 6x + 9 = 0$ ; e)  $x^3 + 12x + 63 = 0$ ;  $x^3 + 45x - 98 = 0$ .  $(x)$   $x^3$  + 24 $x$  - 56 = 0:

30\*. Вычислите значения корней уравнений с точностью до 0,01.

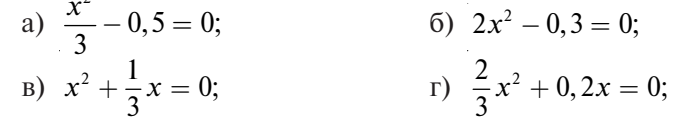

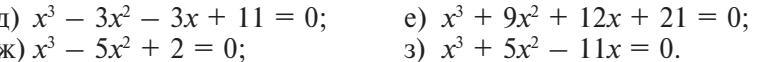

### 2.5. Вычисления с использованием памяти

В калькуляторах имеется память, предназначенная для хранения каких-либо значений или констант, которые часто требуются для расчетов и которые нет смысла каждый раз набирать заново. Память также удобно использовать для хранения результатов промежуточных вычислений в сложных расчетах.

Прежде чем приступить к работе с памятью, необходимо очистить ее от результатов предыдущих вычислений, поскольку все введенные значения сохраняются даже при выключении калькулятора.

Для этого необходимо последовательно нажать клавиши  $\boxed{0}$  SHIFT

 $[M+]$ . В этом случае в ячейку памяти М будет записано зна-STO I чение 0.

Пример вычислений с использование независимой памяти «М»:

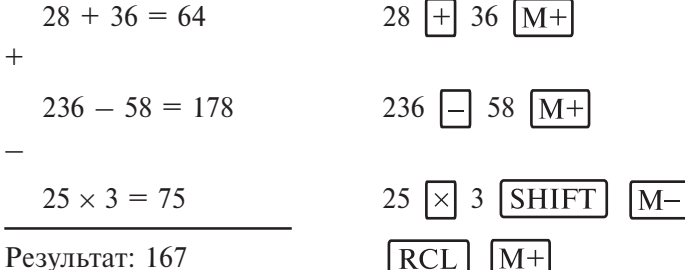

Злесь «М» можно рассматривать как переменную. Рассматриваемые модели калькуляторов позволяют использовать в расчетах еще 6 переменных  $(A, B, C, D, X, Y)$ .

60) Вычислите значение выражения  $2a + b$  для  $a = 5$ ,  $b = 10$ .

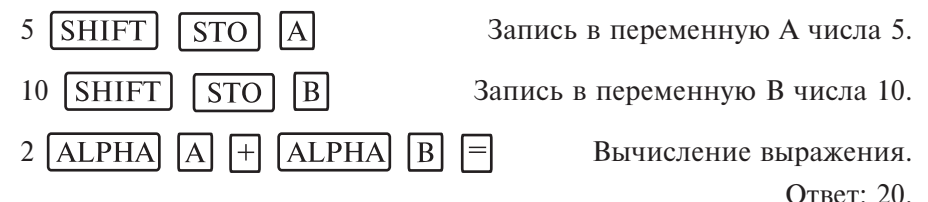

В рассматриваемых моделях калькуляторов предусмотрены возможности быстрого сброса настроек в исходное состояние, очистки переменных, а также одновременно сброса настроек и очистки пере-

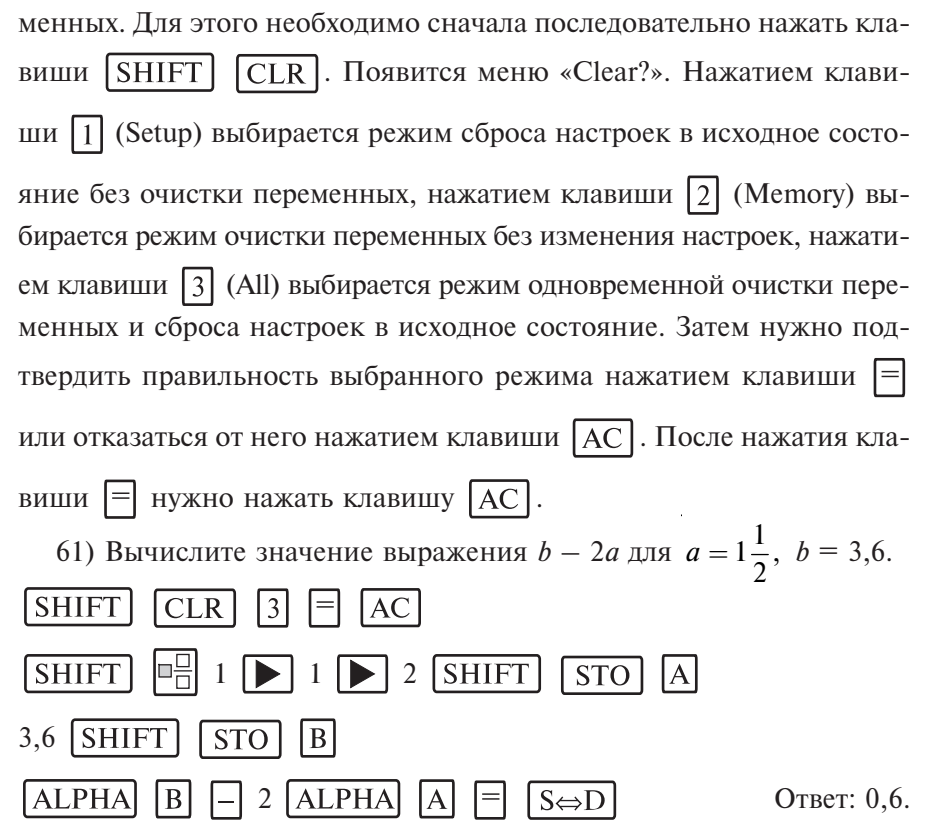

Из примера видно, что значения переменных могут быть введены в дробном виде.

Вычисление с использованием памяти может быть использовано в задачах на упрощение выражения. Проверка производится для одного или нескольких значений переменных до упрощения выражения и для этих же значений после упрощения. Если ответы совпадают, то все действия были проведены правильно.

62) Упростите  $(4a + b)^2 - (4a - b)^2$  и проведите проверку упрощенного выражения для  $a = 2.5$  и  $b = 1.3$ .

После упрощения получаем 16ab.

Проведем проверку для переменных  $a = 2.5$  и  $b = 1.3$ .

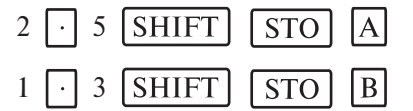

Введем исходное выражение и вычислим его значение для этих переменных

| (                                                                               | 4       | $ALPHA$ | $A$ | $+$   | $ALPHA$ | $B$ | )) | $x^2$ | $-$ | ( | 4 | $ALPHA$ | $A$ |
|---------------------------------------------------------------------------------|---------|---------|-----|-------|---------|-----|----|-------|-----|---|---|---------|-----|
| —                                                                               | $ALPHA$ | $B$     | ))  | $x^2$ | $=$     | 52  |    |       |     |   |   |         |     |
| Вычислим значение выражения, полученного после упрошения, для тех же переменных |         |         |     |       |         |     |    |       |     |   |   |         |     |

 $16$  ALPHA **ALPHA**  $|A|$  $|B|$ 

3

52

Ответы совпадают, следовательно, упрощение верно. OTBeT:  $(4a + b)^2 - (4a - b)^2 = 16ab$ .

Вычислите значение выражения для указанных параметров с точностью до 0.01 (31).

1. a) 
$$
\sqrt{y+2} - \sqrt{y-6} - 2
$$
 при  $y = 10$ ;  
\n6)  $\sqrt{22-x} - \sqrt{10-x} - 2$  при  $x = 8$ ;  
\n $\sqrt{3x+1} - \sqrt{x-1}$  при  $x = 5,5$ ;  
\n $\sqrt{x+3} + \sqrt{3x-2}$  при  $x = \frac{\sqrt{3}}{2}$ ;  
\n $\pi$ )  $\sqrt{3x-2} - 2\sqrt{x+2}$  при  $x = 1\frac{1}{2}$ ;  
\n $\pi$ )  $x^2 + \frac{\sqrt{5}}{\sqrt{2+x}} - \frac{3}{2}$  при  $x = 0,5$ ;  
\n $\pi$ )  $\frac{1}{\sqrt{x+1}} + \frac{1}{\sqrt{x-1}}$  при  $x = 5$ ;  
\n3)  $\frac{2}{2 + \sqrt{4-x^2}} - \frac{1}{2 - \sqrt{4-x^2}}$  при  $x = \frac{5}{7}$ .

Упростите выражение и вычислите его значение для указанных параметров  $(31^*)$ .

31\*. a) 
$$
(a+1)(a-1)(a^2 + 1)
$$
 при  $a = 3,8$ ;  
\n6)  $\left(2 - \frac{a}{b}\right)^2 - \frac{a^2}{b^2}$  при  $a = 5$  и  $b = 8$ ;  
\n8)  $\frac{3y}{4x^2 - 9y^2} + \frac{2x}{9y^2 - 4x^2}$  при  $x = 7$  и  $y = 9$ ;  
\n $\frac{2cd + 4d^2}{12c - 6d} \cdot \frac{4c^2 - 16d^2}{16c^2 - 4d^2}$  при  $c = 2, 1$  u  $d = 3$ ;

$$
\begin{array}{ll}\n\text{(a)} & \frac{a^2 + 2ab + b^2}{a^2 + ab + b^2} \cdot \frac{a^3 - b^3}{7a + 7b} \text{ \text{ trp } a = 4,3 \text{ } \text{m } b = 2,5; \\
\text{(b)} & \frac{c^2}{c^2 - d^2} - \frac{cd}{d^2 - c^2} + \frac{d^2}{c^2 - d^2} \text{ \text{ trp } a = 0,5, d = 0,3;} \\
\text{(c)} & \left(2\frac{3}{5}b - \frac{3}{4}b^2\right) + \left(\frac{1}{4}b^2 - 1\frac{3}{5}b\right) \text{ \text{ trp } b = \frac{2}{3}; \\
\text{(d)} & \frac{x^2 + 2xy + y^2}{c^3 + d^3} \cdot \frac{c + d}{2x + 2y} \text{ \text{ trp } a = 4, d = 5, x = 6, y = 7\n\end{array}
$$

### 2.6. Расчет таблины значений и исследование функций

Калькуляторы могут значительно облегчить работу по построению графиков функций. Они могут рассчитать таблицу значений функции, по которой график функции можно легко нарисовать на бумаге. Для этого сначала нужно установить режим TABLE последо-

вательным нажатием клавиш  $[MODE]$  3, в калькуляторах fx-570ES

и fx-991ES — нажатием клавиш [MODE] [7]. На дисплее появится следующее изображение:

 $f(x) =$ 

Далее нужно ввести функцию и нажать клавишу  $\equiv$ . На дисплее появится изображение для ввода начального значения

Start?

Начальное значение по умолчанию устанавливается равным 1. Можно ввести свое начальное значение, если оно отличается от 1, и нажать клавишу  $\equiv$ . На дисплее появится изображение для ввода конечного значения

 $\mathbf{1}$ 

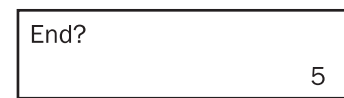

Конечное значение по умолчанию устанавливается равным 5. Можно ввести свое конечное значение и нажать клавишу  $\equiv$ . На дисплее появится изображение для ввода шага

Step?  $\mathbf{1}$ 

По умолчанию шаг устанавливается равным 1. После установки шага следует нажать клавишу  $\equiv$ . На дисплее появится изображение таблицы значений функции. При нажатии на клавишу  $AC$  перейдем к изображению для изменения функции.

63) Исследуйте функцию  $f(x) = x^2 - 3.5x + 1$  в диапазоне  $x = [0, ..., 3].$ 

#### **MODE**  $\vert$ 3

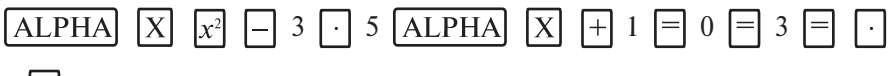

 $5 \n\equiv$ 

В результате получаем следующую таблицу

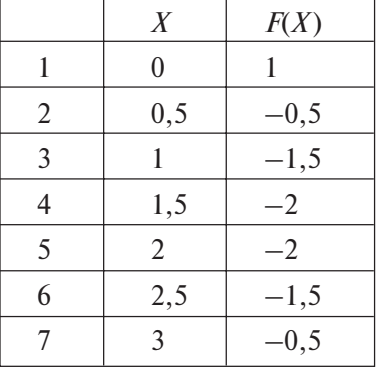

Рассмотренный подход может быть полезен не только для построения графиков функций на бумаге, но и для исследования функций. Например, в рассмотренном выше примере можно увидеть область экстремума функции. Она находится в интервале  $x = [1, 5...2, 0]$ .

63) Определите точки экстремума функции  $f(x) = 3x^3 - 2x$  с точностью  $0.1$  по оси  $x$ .

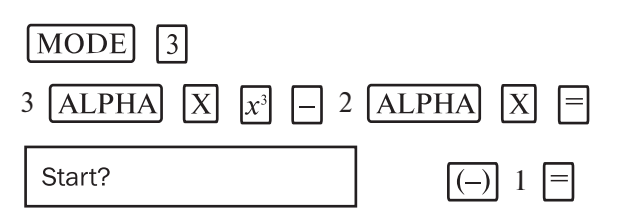

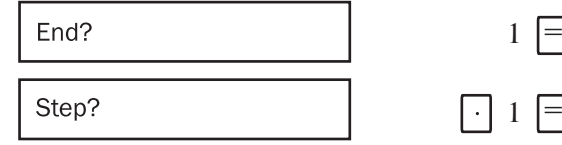

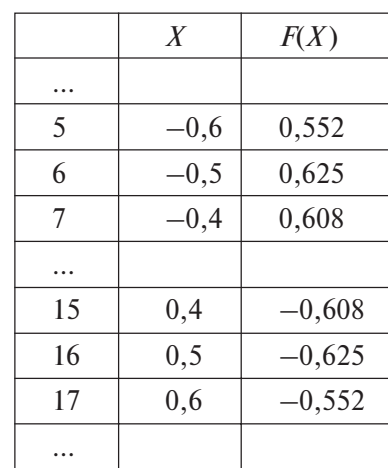

OTBeT:  $(X_{\text{max}} = -0.5; F(X_{\text{max}}) = 0.625)$ ,  $(X_{\text{min}} = 0.5; F(X_{\text{min}}) = -0.625)$ . 65) Исследуйте функцию  $y = \frac{2x^2}{x+1}$  в диапазоне [-5,...,5].

 $(-)$  5  $\equiv$ 

 $5 =$ 

 $1 \Box$ 

 $[MODE]$   $3$ 

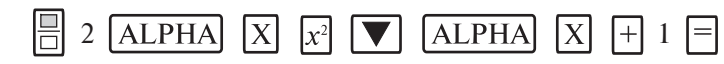

Start?

End?

Step?

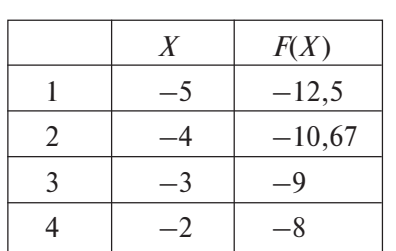

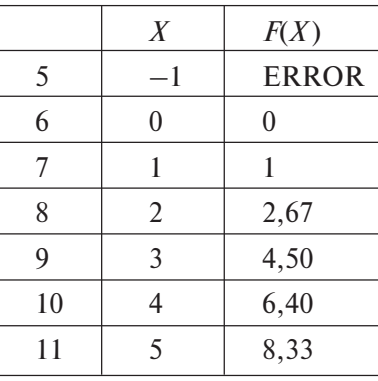

Проанализируем полученные данные. Функция возрастает на интервале  $x = [-5, -2]$ ,  $x = -1$  — точка разрыва функции (ERROR означает отсутствие функции в данной точке), функция возрастает на интервале  $x = [0, 5]$ . Рассмотрим более подробно поведение функции около точки разрыва. Для этого составим таблицу значений на интервале  $x = [-2, 0]$  с шагом 0,1.

 $\underline{AC} \equiv \underline{(-)} 2 \equiv 0 \equiv \boxed{1} 1 \equiv$ 

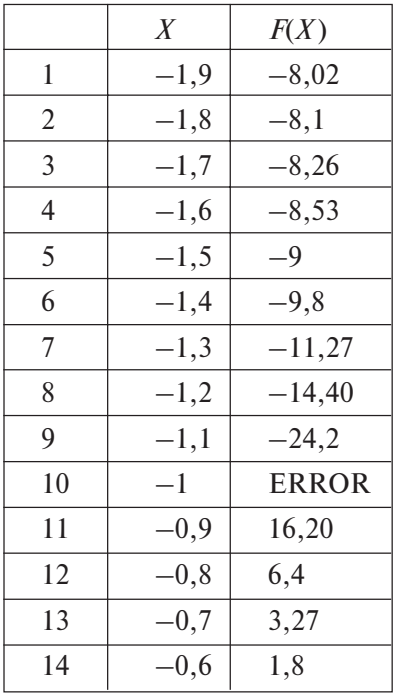

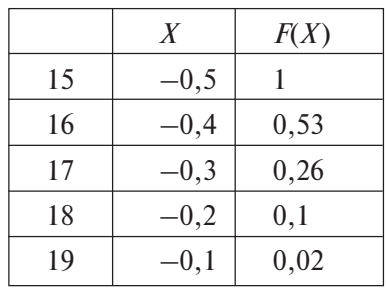

График функции представлен на рис. 1. Таким образом, функция

 $y = \frac{2x^2}{x+1}$  возрастает на интервале [-5; -2[, убывает на интервале

 $[-2, -1]$ , точка  $x = -2$  — точка экстремума функции.  $x = -1$  — точка разрыва функции (ERROR означает отсутствие функции в данной точке). На интервале  $x = \vert -1; 0 \vert$  функция убывает, на интервале  $[0; 5]$  возрастает,  $x = 0$  — точка экстремума функции.

Этот подход позволяет находить графически корни уравнений.

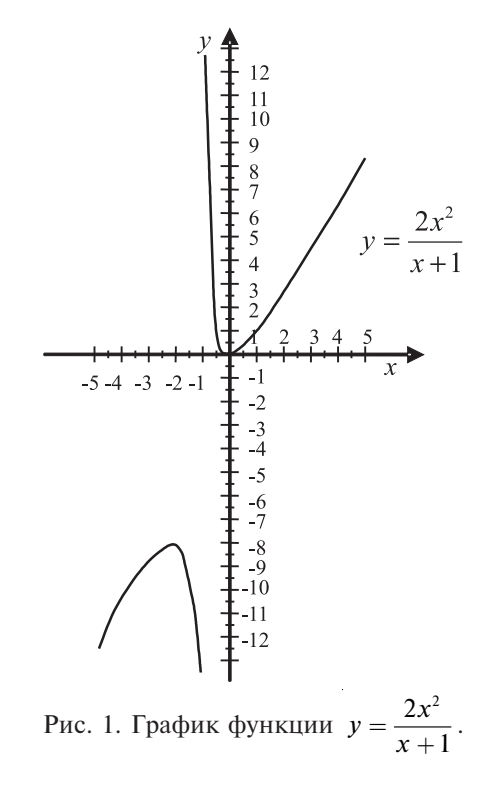

66) Определите графически корни квадратного уравнения  $v = 5x^2 - 3x - 2$  с точностью до 0,1.

MODE 3

 $\sqrt{x^2}$  $\Box$  3 ALPHA  $5$   $ALPHA$  $\vert X \vert$  $\vert x \vert$  $\Box$  2  $\Box$ Start?  $\boxed{(-)}$  1  $\boxed{=}$  $1 \Box$ End? Step?  $\lceil \cdot \rceil$  1  $\lceil \cdot \rceil$ 

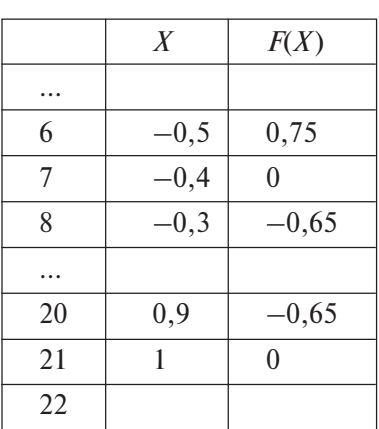

OTBeT:  $x_1 = -0.4$ ;  $x_2 = 1$ .

67) Решите графически систему уравнений с точностью до 0,1

$$
\begin{cases}\ny = x^2 - 3x + 1, \\
y = x^3 - 2x^2 + x.\n\end{cases}
$$

Составим таблицу значений и построим график функции  $v = x^2 - 3x + 1.$ 

**MODE**  $\overline{3}$ 

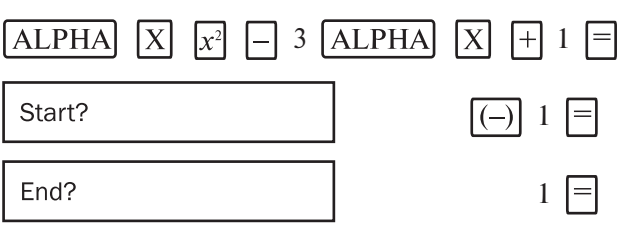

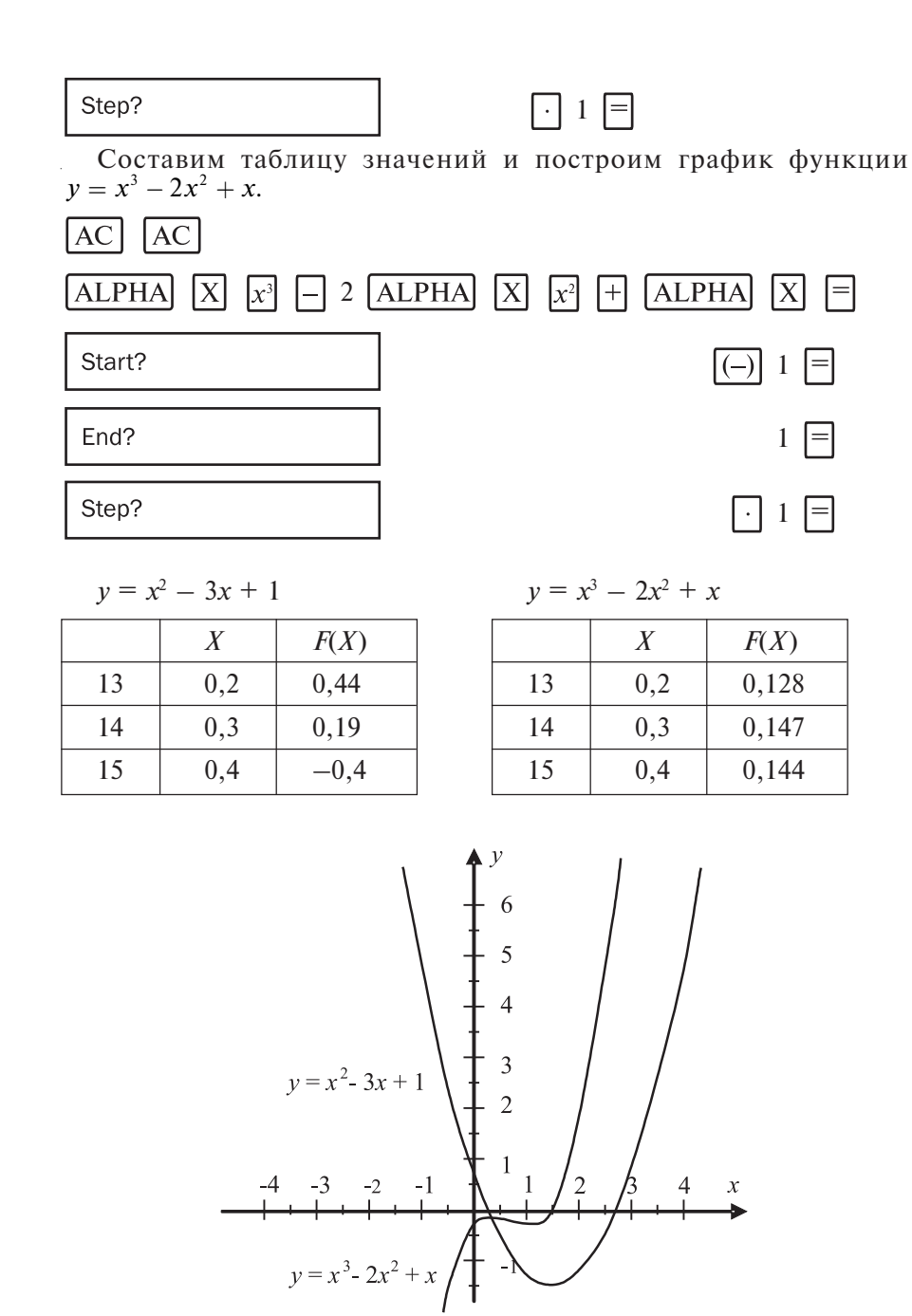

Рис. 2. Графики функций  $y = x^2 - 3x + 1$  и  $y = x^3 - 2x^2 + x$ .

Составьте таблицу значений функции, исследуйте ее для указанных параметров (32).

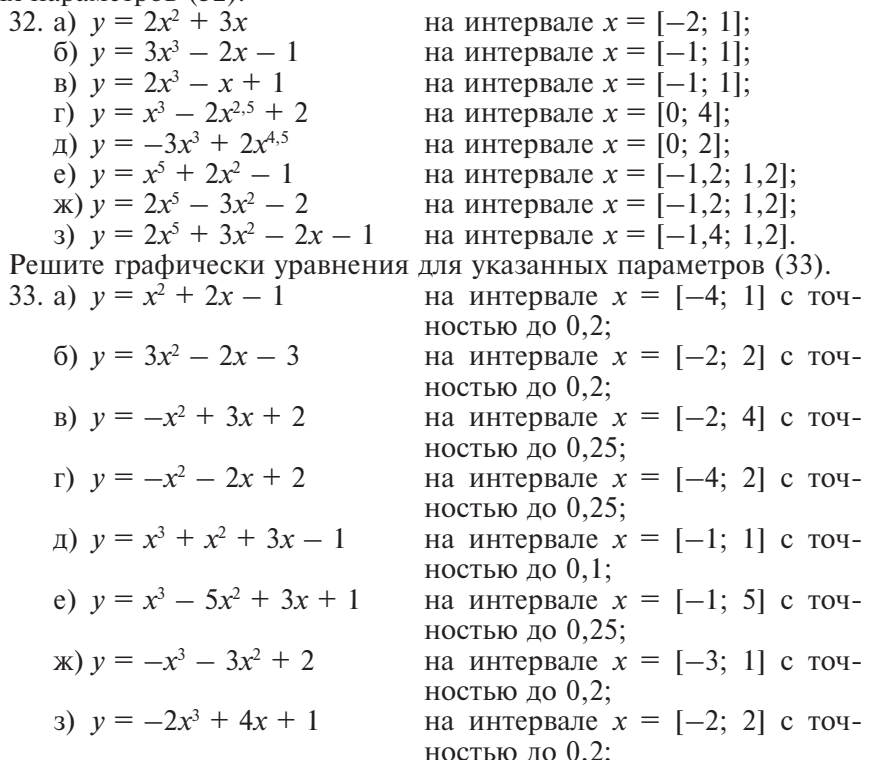

 $\frac{1}{1000}$  до 0,2,<br>Решите графически системы уравнений для указанных параметров (36).

- 34. a)  $\begin{cases} y = 2x + 1 \\ y = -3x 1 \end{cases}$ на интервале  $x = [-1; 1]$  с точностью до  $0,1$ ; (6)  $\begin{cases} y = 2x^2 - 2x + 1 \\ y = 2x + 2 \end{cases}$ на интервале  $x = [-2, 3]$  с точностью до  $0,2$ ; B)  $\begin{cases} y = -2x - 1 \\ y = -3x^2 + x + 2 - 1 \end{cases}$ на интервале  $x = [-2, 2]$  с точностью до 0,2;
	- r)  $\begin{cases} y = 2x^2 + 3x 1 \\ y = -x^2 + 2x + 1 \end{cases}$

45

на интервале  $x = [-2, 2]$  с точ-

ностью до 0,2;

### 2.7. Статистические расчеты

Рассматриваемые модели калькуляторов позволяют проводить статистические расчеты. Для этого сначала необходимо установить режим статистических расчетов последовательным нажатием клавиш  $[MODE]$  [2] (STAT), в калькуляторах fx-570ES и fx-991ES этот режим устанавливается клавишами [МОDE] [3]. Появляется меню выбора вида регрессии. Нажатием клавиши [1] выбираем однопараметрические вычисления. На дисплее появляется окно ввода данных. Данные вводятся в таблицу последовательно. Нажатием клавиши  $\equiv$  осуществляется сохранение набранного числа в ячейке таблицы.

При выполнении статистических расчетов удобно вызывать окно STAT нажатием клавиш  $[SHIFT]$   $STAT$ . В открывшемся меню нажатием клавиши  $\boxed{1}$  (Туре) попадем в окно выбора типа регрессии, нажатием клавиши <sup>[2]</sup> (Data) в окно редактирования данных. Если нажать клавишу  $\boxed{3}$ , то откроется окно редактирования (Edit), в котором можно выбрать один из двух режимов: клавишей [1] (Ins) вставка в таблицу данных новой строки выше указателя, либо клавишей (Del - A) удаление данных из таблицы. В окне Sum (клавиша  $|2|$ и Var (клавиша [5]) содержатся статистические расчетные формулы, в окне MinMax (клавиша  $\lceil 6 \rceil$ ) можно выбрать режим определения минимального и максимального значения в таблице данных нажатием клавиши  $\boxed{1}$  или  $\boxed{2}$ , соответственно.

68) Определите минимальное и максимальное число из 5 случайных чисел в лиапазоне от 1 ло 10.

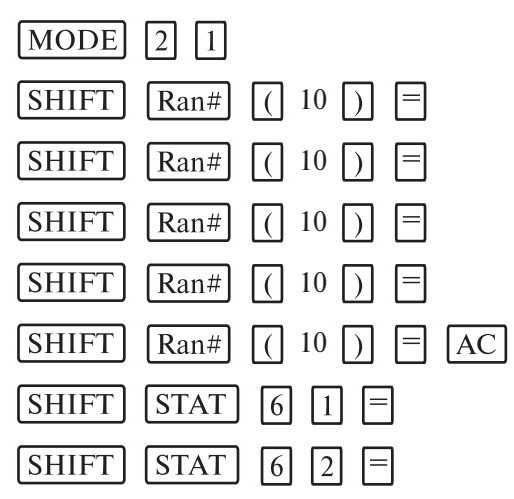

Обратите внимание, для ввода случайного числа служит функция Ran#. В скобках указывается крайнее число диапазона от 0. Для задания случайного числа в диапазоне от 0 до 1 можно ввести только функцию Ran#.

Средним арифметическим нескольких чисел называется число, равное отношению суммы этих чисел к их количеству. Другими словами, среднее арифметическое - это дробь, в числителе которой стоит сумма чисел, а в знаменателе - их количество.

Для вычисления среднего арифметического используется функция  $\bar{x}$ . Она располагается в окне Var меню STAT.

69) Определите среднее производство пшеницы в России (млн. тонн) в период с 1995 по 2001 год согласно таблице.

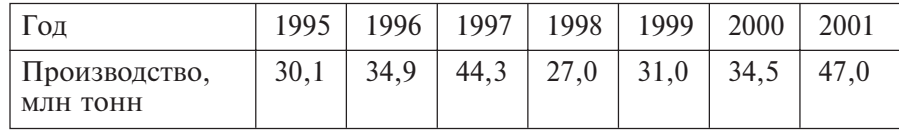

#### **MODE** 121

30  $\lceil$  1  $\lceil$  34  $\lceil$  9  $\rceil$  44  $\lceil$  3  $\rceil$  27  $\lceil$  31  $\rceil$  34  $\lceil$  5  $\rceil$  47  $\lceil$   $\lceil$  AC

#### $STAT$  5 2  $\boxed{3}$ **SHIFT**

### Ответ: 35.54285714.

Характеристикой разброса набора чисел является набор их отклонений от среднего арифметического. Но когда набор чисел велик, рассматривать набор отклонений неудобно. Нужно описать разнообразие чисел в наборе одной характеристикой, одним числом.

Размах — слишком грубая мера разброса чисел в наборе, поскольку учитывает только два из них — наименьшее и наибольшее. Можно попробовать взять «среднее отклонение». Но сумма отклонений всегда равна нулю, поэтому среднее арифметическое отклонений тоже равно нулю, и его нельзя использовать как меру разброса.

Чтобы судить о разбросе, принято складывать не сами отклонения, а их квадраты. Квадраты отклонений неотрицательны, поэтому сумма квадратов отклонений зависит только от абсолютных величин отклонений, а не от их знаков. Чем больше отклонения чисел от среднего арифметического, тем больше будет сумма квадратов отклонений. Для того чтобы мера разброса чисел не зависела от их количества в наборе, в качестве такой меры берут среднее арифметическое квадратов отклонений. Эту величину называют дисперсией*.*

**Определение.** Среднее арифметическое квадратов отклонений от среднего значения называется в статистике дисперсией набора чисел.

В калькуляторах имеется функция вычисления не дисперсии, а квадратного корня из этой величины, т.е. среднеквадратичного отклонения. Это функция xσn окна Var меню STAT.

Для предыдущего примера дисперсия вычисляется следующим образом:

#### $STAT$  5 3  $x^2$  = **SHIFT**

Ответ: 47,52816327.

70) Континентальный климат отличается от умеренного более резкими изменениями температуры в течение года. В районах с континентальным климатом жаркое лето и очень холодная зима. С помощью дисперсии различия между двумя видами климата можно выразить количественно. Сравним для примера изменение температур в течение года в Москве и Киеве, где климат умеренный, с изменением температур в Новосибирске и Хабаровске, где климат континентальный.

В таблице приведены средние месячные температуры за 80 лет в Москве, Киеве, Новосибирске и Хабаровске.

**Таблица.** Средние месячные температуры, °С

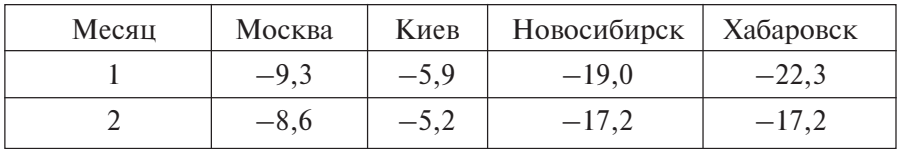

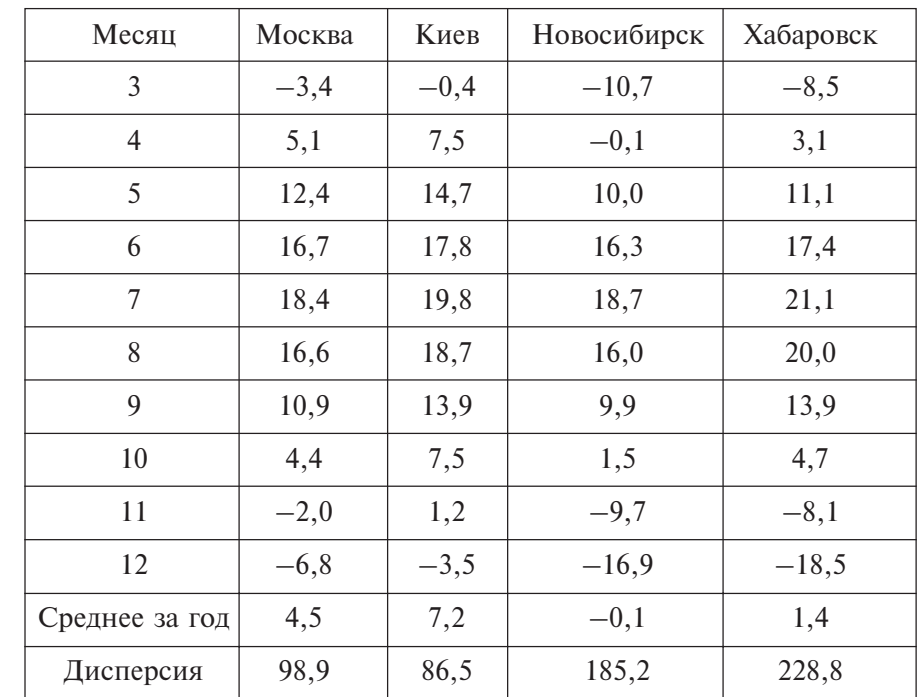

Рассмотрим вычисление средней температуры за год и дисперсию на примере Москвы.

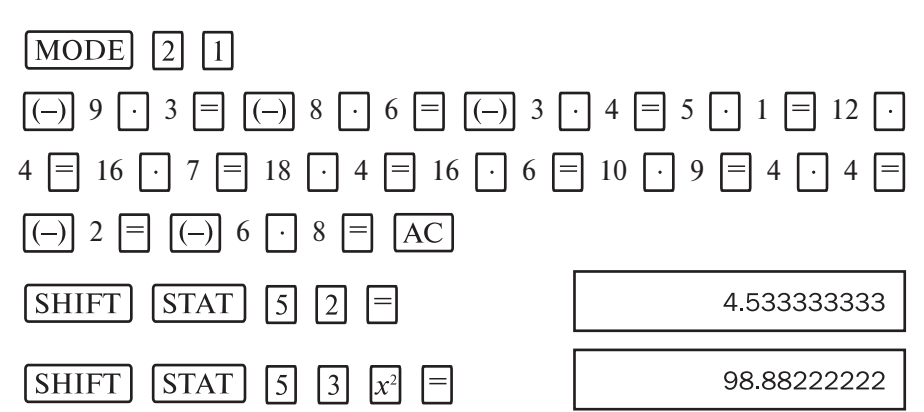

Дисперсии этих четырех рядов чисел различны. Для Москвы и Киева это 98,9 и 86,5, для Новосибирска и Хабаровска это 185,2 и 228,8. Дисперсии для рядов месячных температур в умеренном и континентальном климате значительно различаются.

35. Население шести крупнейших городов Московской области в разные голы, тыс. чел.

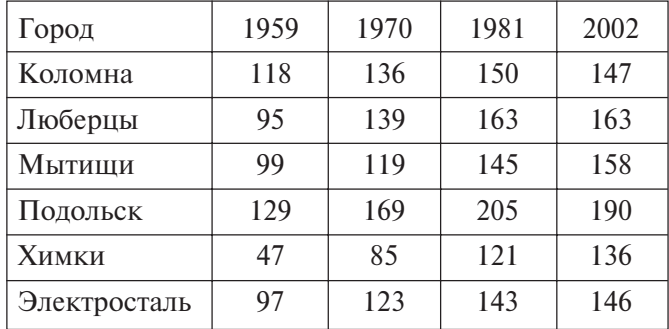

а) С помощью калькулятора вычислите среднее число жителей крупнейших городов Московской области в 1959 г. и их дисперсию.

б) Вычислите среднее число жителей крупнейших городов Московской области в 1970 г. и их дисперсию.

в) Вычислите среднее число жителей крупнейших городов Московской области в 1981 г. и их дисперсию.

г) Вычислите среднее число жителей крупнейших городов Московской области в 2002 г. и их дисперсию.

### Глава 3. АЛГЕБРА И НАЧАЛА АНАЛИЗА. 10, 11 КЛАССЫ

### 3.1. Вычисление и исследование показательных функций

Рассматриваемые модели калькуляторов позволяют вычислять значения выражений, содержащих показательные функции по любому основанию.

 $(71)$  Вычислите выражение  $2.5^{2.5} + 3^{\frac{1}{3}} - 1.36^{3.2}$  с точностью до 0.01.

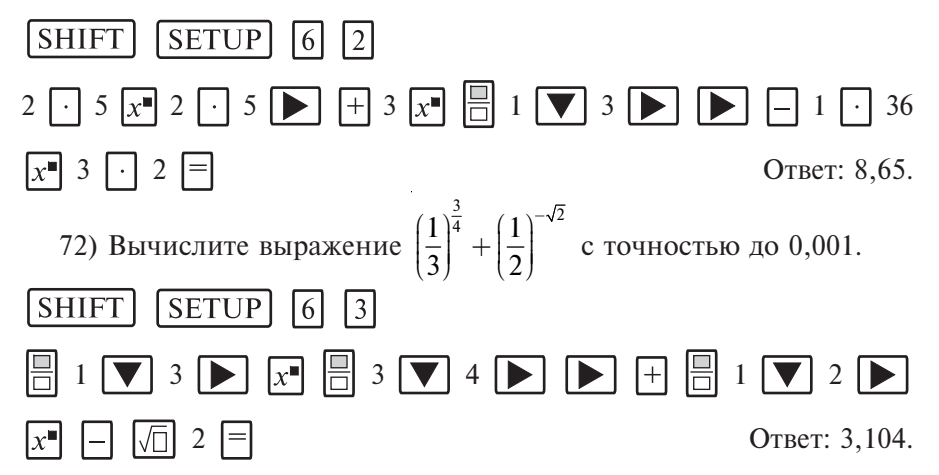

Рассматриваемые модели калькуляторов серии fx-ES позволяют не только вычислять показательные функции, но и исследовать их. Для этого можно использовать подход, описанный ниже.

73) Исследуйте функцию  $y = 3^x$ .

Составим таблицу значений и построим график функции на интервале  $x = [-2, 2]$  с шагом 0,5.

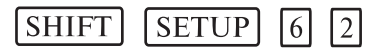

**MODE**  $\vert$  3

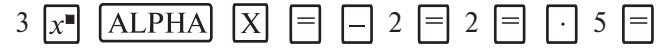

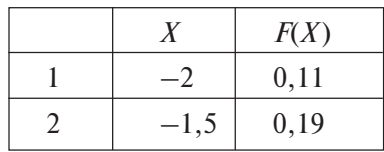

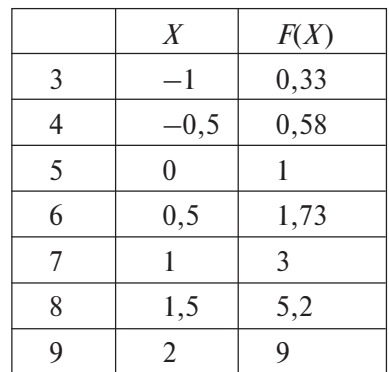

На основании полученной таблицы легко построить график функции (рис. 3).

74) Исследуйте функцию  $y = \left(\frac{1}{3}\right)^{x}$ .

Составим таблицу значений функции на интервале  $x = [-2, 2]$  с шагом 0,5.

### $[MODE]$  3

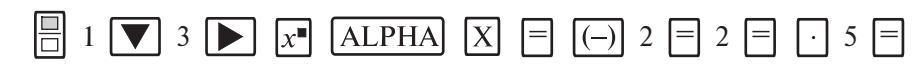

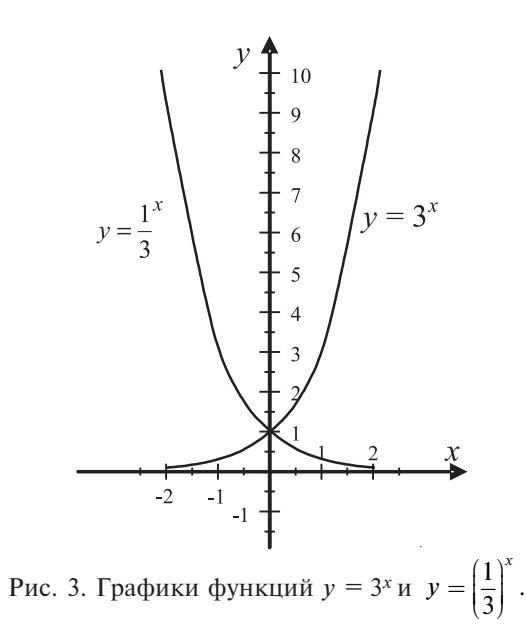

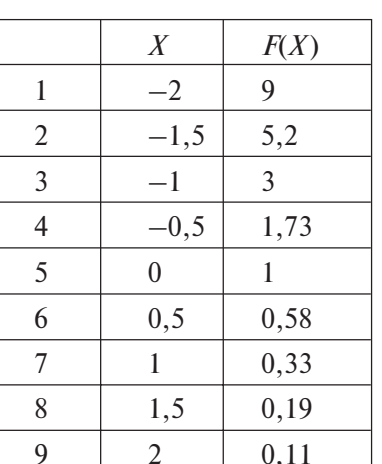

График функции приведен на рис. 3.

Легко убедиться, что функция  $y = 3^x$  является возрастающей, а

 $y = \left(\frac{1}{3}\right)^{x}$  — убывающей, и они пересекаются в точке (0; 1).<br>
75) Решите графически неравенство  $\left(\frac{1}{3}\right)^{x-1} \le \frac{1}{10}$  с точностью до<br>
0,1 по оси *х*.<br>
Составим таблицу значений функции  $y = \left(\frac{1}{3}\right)^{x-1}$  на

MODE  $\vert 3 \vert$ 

 $1 \nabla$  3  $\sum$   $x$  ALPHA  $X$   $\Box$   $1 \nabla$  2  $\Box$  4  $\Box$   $1 \nabla$ 

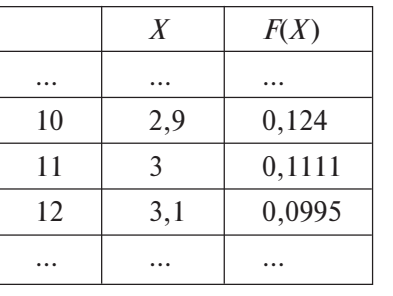

OTBeT:  $x > 3$ .

Частными случаями показательной функции являются функции по основанию е и 10. В рассматриваемых калькуляторах для них предусмотрены специальные клавиши:  $|10$  – для ввода показательных функций по основанию степени 10,  $\overline{e^{\bullet}}$  – по основанию степени *е*.

76) Вычислите  $e^{10}$  (в режиме COMP).

 $[MODE]$   $\Box$ 

**SHIFT**  $\boxed{e}$  10  $\boxed{=}$ 

Ответ: 22026,46579.

77) Вычислите 10<sup>3,5</sup>.

 $\boxed{10}$  3  $\boxed{)}$  5  $\boxed{=}$ **SHIFT** 

Ответ: 3162,27766.

78) Решите графически уравнение  $0,5e^x = 0,16x + 2$ . Составим таблицы значений и построим графики функций  $y = 0.5e^x$  $u$   $y = 0.16x + 2$  в диапазоне  $x = [-3, 3]$  с шагом 0.5.

Составим таблицу значений и построим график функции  $y = 0.5e^x$ 

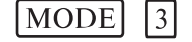

**ALPHA**  $\boxed{(-)}$  3  $\boxed{=}$  3  $\boxed{=}$  $5$  SHIFT  $\lceil e^{\blacksquare} \rceil$  $\overline{X}$  =  $\lceil \cdot \rceil$  5  $\lceil = \rceil$ 

Составим таблицу значений и построим график функции  $y = 0.16x + 2$ 

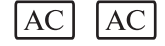

 $F$ 2 F F F F  $16$  | ALPHA|  $|X|$ 

 $v = 0.5e^{x}$ 

 $v = 0.16x + 2$ 

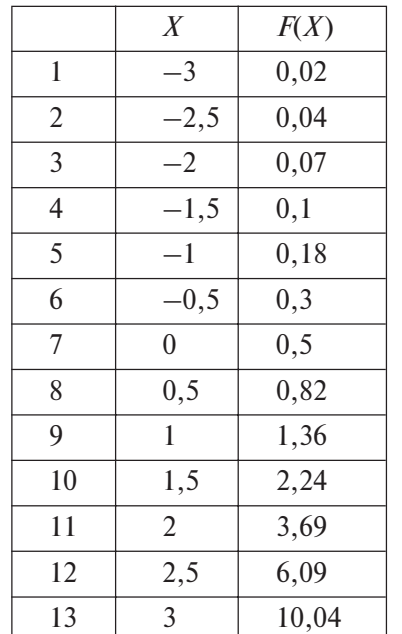

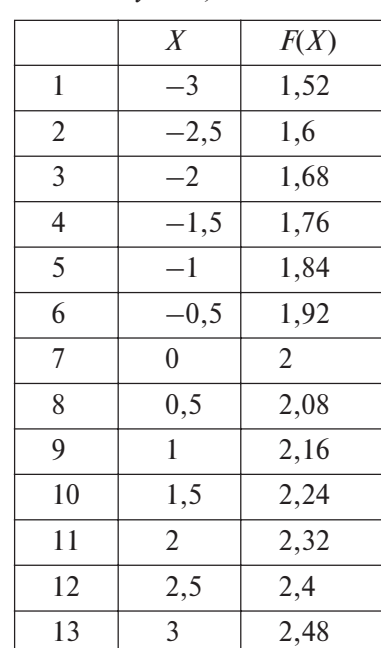

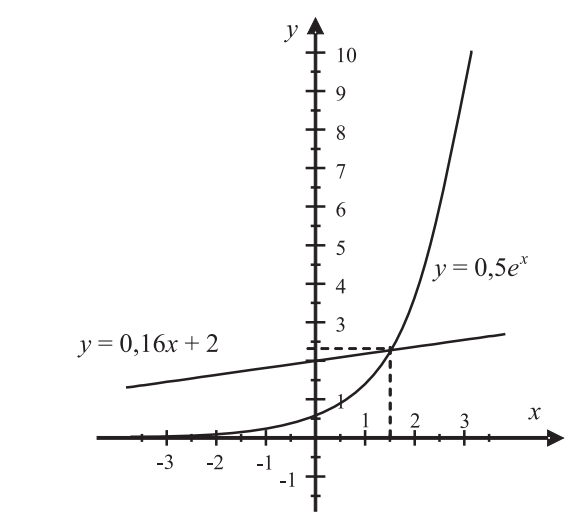

Рис. 4. Графики функций  $y = 0.5e^x$  и  $y = 0.16x + 2$ .

Графики функций  $y = 0.5e^x$  и  $y = 0.16x + 2$  приведены на рис. 4. Нетрудно убедиться, что графики пересекаются в точке  $(x = 1.5; y = 2.24)$ . OTBeT:  $x = 1.5$ .

 $\left\vert y=4^{x}\right\vert$ 79) Решите графически систему уравнений  $v = x^2 + 2x + 8.$ 

Составим таблицы значений и построим графики функций  $y = 4^x$ и  $y = x^2 + 2x + 8$  в диапазоне  $x = [-3, 3]$  с шагом 1.

Составим таблицу значений и построим график функции  $y = 4^x$ 

MODE  $\vert 3 \vert$ 

 $\overline{X}$  $[ALPHA]$  $\boxed{(-)}$  3  $\boxed{=}$  3  $\boxed{=}$  1  $\boxed{=}$  $4 |x$  $=$ 

Составим таблицу значений и построим график функции  $y = x^2 + y^2$  $+2x+8$ .

AC **AC** 

 $v = 4^x$ 

**ALPHA** 田  $2$  [ALPHA]  $\vert x \vert$  $|+|$ 

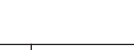

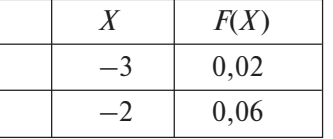

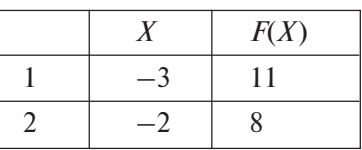

 $y = x^2 + 2x + 8$ 

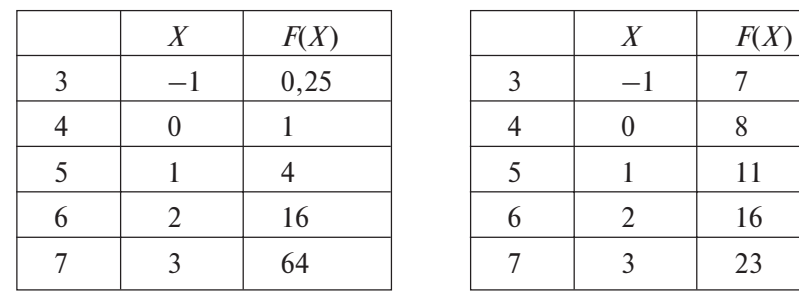

 $\overline{7}$ 

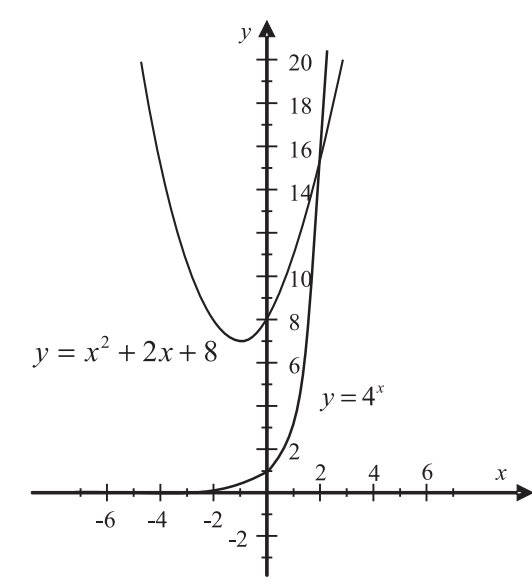

Рис. 5. Графики функций  $y = 4^x$  и  $y = x^2 + 2x + 8$ .

Графики функций  $y = 4^x$  и  $y = x^2 + 2x + 8$  приведены на рис. 5. Нетрудно убедиться, что они пересекаются в точке  $(x = 2; y = 16)$ . Таким образом, решением системы уравнений будет  $x = 2$ . OTRET:  $x = 2$ .

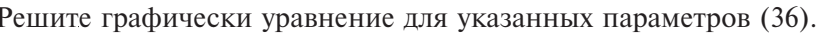

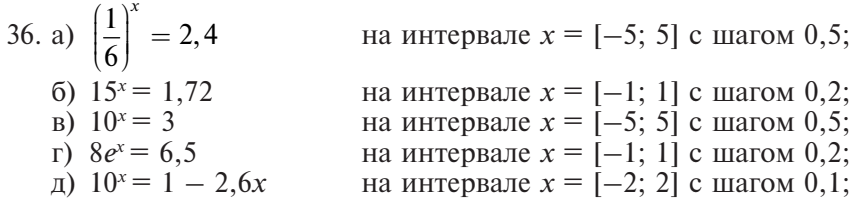

e)  $4 \cdot 0.5^x = 3x - 5$ на интервале  $x = [-5, 5]$  с шагом 0,5; на интервале  $x = [-5, 5]$  с шагом 0,5;  $(x)$  5 · 2<sup>x</sup> = 0.8 · 5<sup>x</sup> 3)  $3 \cdot e^x = -2 \cdot 10^x + 1.6$  на интервале  $x = [-1, 1]$  с шагом 0.2. Решите графически систему уравнений для указанных параметров (37).

37. a) 
$$
\begin{cases} y = 2^{x+1}, \\ y = 3x + 2, \\ y = 2 \cdot \left(\frac{1}{4}\right)^x, \\ y = 2 \cdot \left(\frac{1}{4}\right)^x, \\ y = -x^2 - 2x - 6, \\ y = 3x^3 + 5x^2 + x - 2, \\ y = \left(\frac{1}{7}\right)^x, \\ y = \left(\frac{1}{7}\right)^x, \\ y = \left(\frac{1}{7}\right)^x + 1, \\ y = 3x^3 - 4x^2 + 3x + 2, \\ y = 10^{x+2} + 1, \\ y = \left(\frac{1}{7}\right)^x, \\ y = \left(\frac{1}{7}\right)^x. \\ y = \left(\frac{1}{7}\right)^x, \\ y = \left(\frac{
$$

### 3.2. Вычисление и исследование логарифмических функций

Рассматриваемые модели калькуляторов позволяют вычислять выражения, содержащие логарифмы по любому основанию. Для этого предназначены клавиши:  $\log$  – для ввода функции десятичного логарифма,  $\ln |-$  натурального логарифма, а также  $\log_{10} |-$  для ввода логарифмов по произвольному основанию.

80) Вычислите ln10 (в режиме COMP).

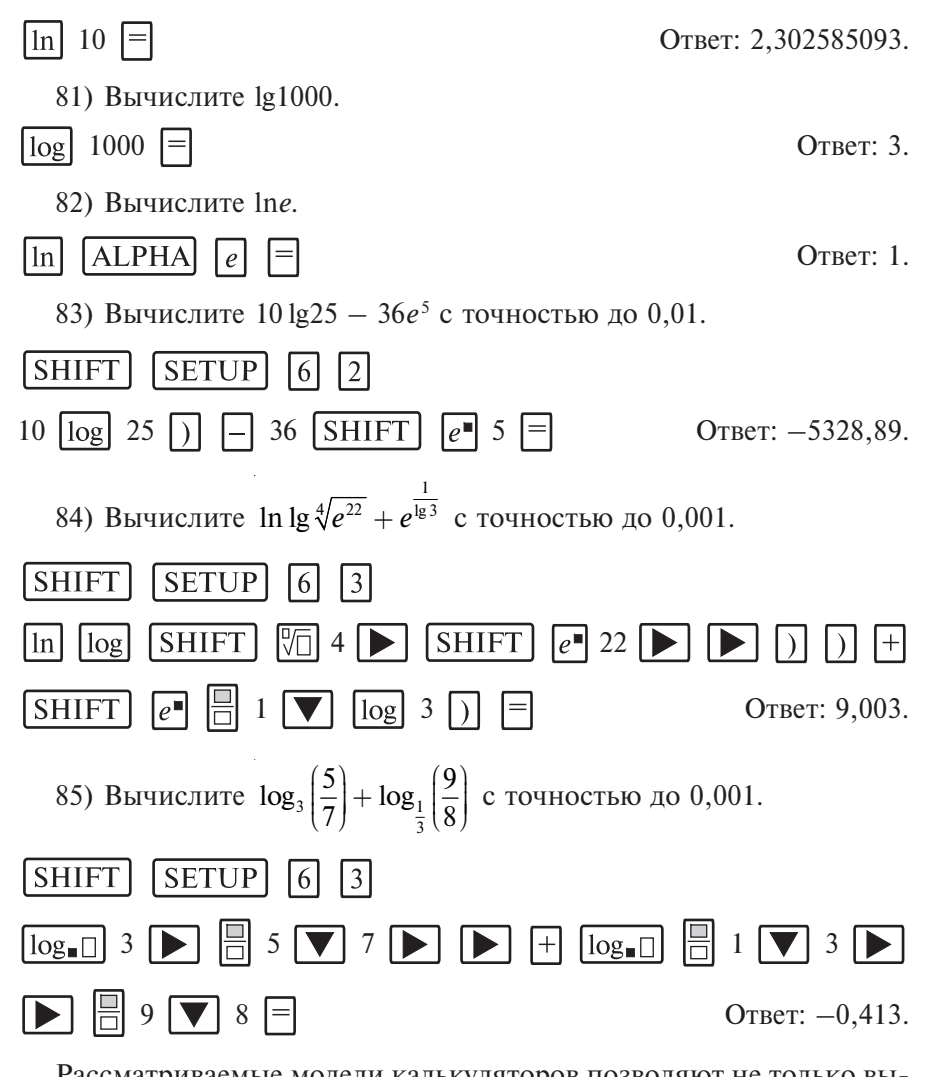

Рассматриваемые модели калькуляторов позволяют не только вычислять логарифмические функции, но и исследовать их.

86) Исследуйте функции  $y = \lg x$  и  $y = \log_1 x$ .

Составим таблицы значений функций на интервале [0; 4] с шагом 0,5 и построим их графики (рис. 6).

 $[MODE]$  3

#### $ALPHA$   $X$  $\Box$  0  $\Box$  4  $\Box$  0  $\Box$  5  $\Box$  $log$

 $\log_{\bullet}$   $\Box$   $\Box$  1  $\nabla$  3  $\nabla$   $\triangleright$   $\Delta$  [ALPHA]  $\overline{X}$ ] 日日  $\overline{AC}$  $\overline{AC}$ l ⊟  $=$ 

 $y = \lg x$ 

 $y = log_1 x$ 

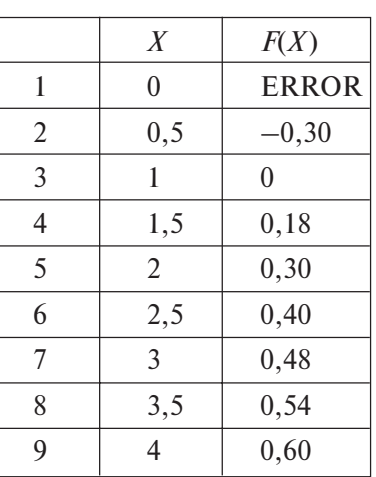

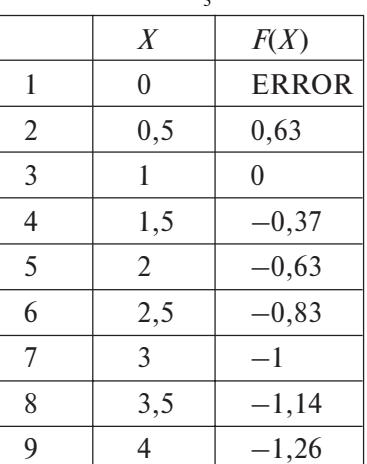

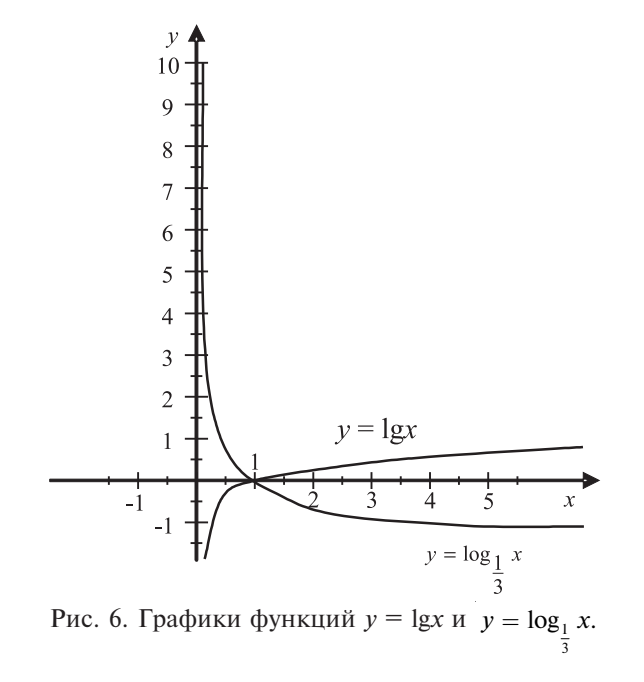

Из рис. 6 легко убедиться, что функция  $y = \lg x$  является возрастающей, а  $y = \log_1 x - y$ бывающей, и они пересекаются в точке  $(x = 1; y = 0).$ 

88) Решите графически уравнение  $\log_{\frac{1}{3}} x = 0.5 \cdot 3^{x} - 5.5$ .

Составим таблицы значений функций  $y = log_1 x$  и  $y = 0,5.3^x - 5,5$ 

в диапазоне  $x = [0; 3]$  с шагом 0,5 и построим их графики.

Составим таблицу значений и построим график функции  $y = log_1 x$  (рис. 7).

MODE<sup></sup>  $\sqrt{3}$ 

 $1 \nabla 2 \nabla \nabla$  ALPHA  $X \nabla 0 \nabla 3 \nabla \nabla 5 \nabla$  $\lfloor \log_{\blacksquare} \rfloor$ 

Составим таблицу значений и построим график функции  $y = 0,5 \cdot 3^x - 5,5$  $(pnc. 7)$ .

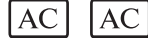

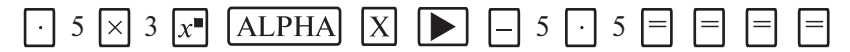

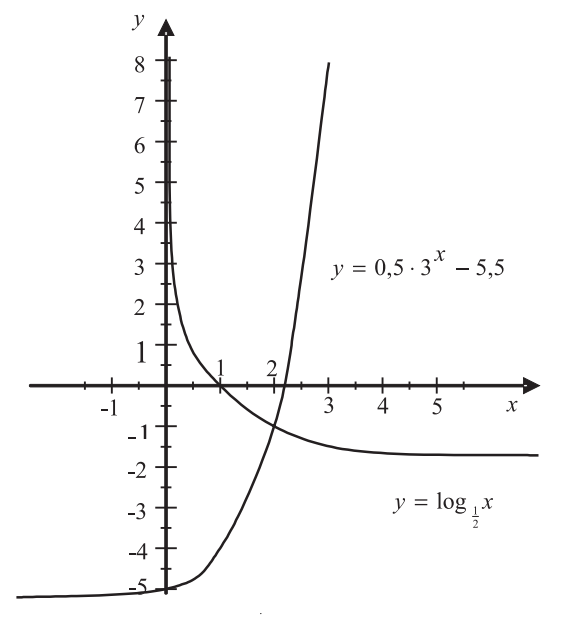

Рис. 7. Графики функций  $y = \log_{\frac{1}{2}} x$  и  $y = 0, 5 \cdot 3^x - 5, 5$ .

$$
y = \log_1 x
$$

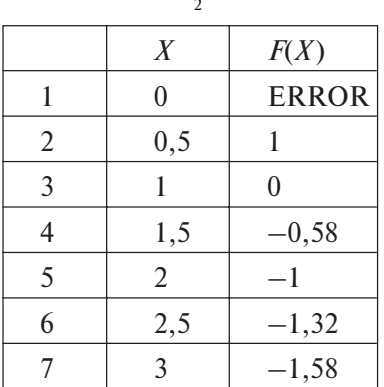

 $v = 0.5 \cdot 3^x - 5.5$ 

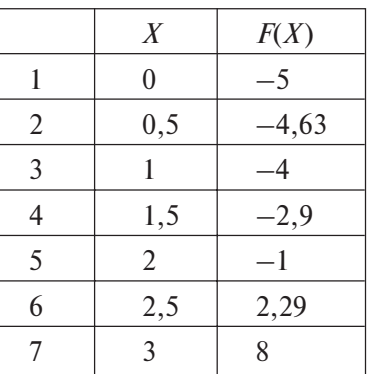

OTBeT:  $x = 2$ .

 $\int y = \frac{6}{7}(x-1),$ 89) Решите графически систему уравнений  $y = 2 \ln x$ .

Составим таблицы значений функций  $y = \frac{6}{7}(x-1)$  и  $y = 2 \ln x$  в

диапазоне  $x = [0,5; 5]$  с шагом 0,5 и построим их графики (рис. 8).<br>Составим таблицу значений и построим график функции  $y = \frac{6}{7}(x-1).$ 

MODE<sup>1</sup>  $\vert 3 \vert$ 

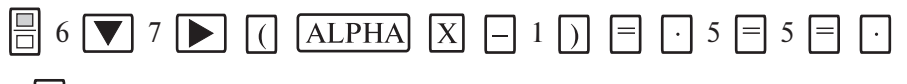

 $5 \n\equiv$ 

Составим таблицу значений и построим график функции  $y = 2 \ln x$ .

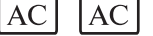

$$
y = \frac{6}{7}(x-1)
$$

$$
y = 2\ln x
$$

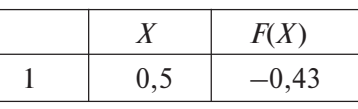

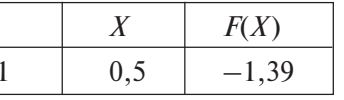

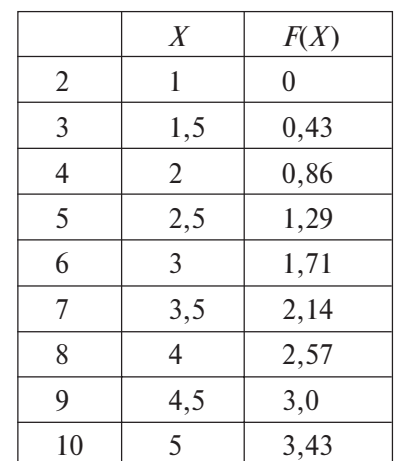

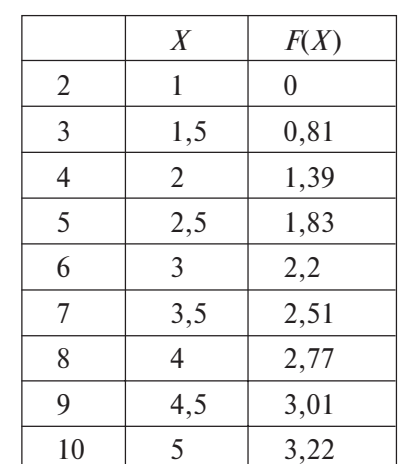

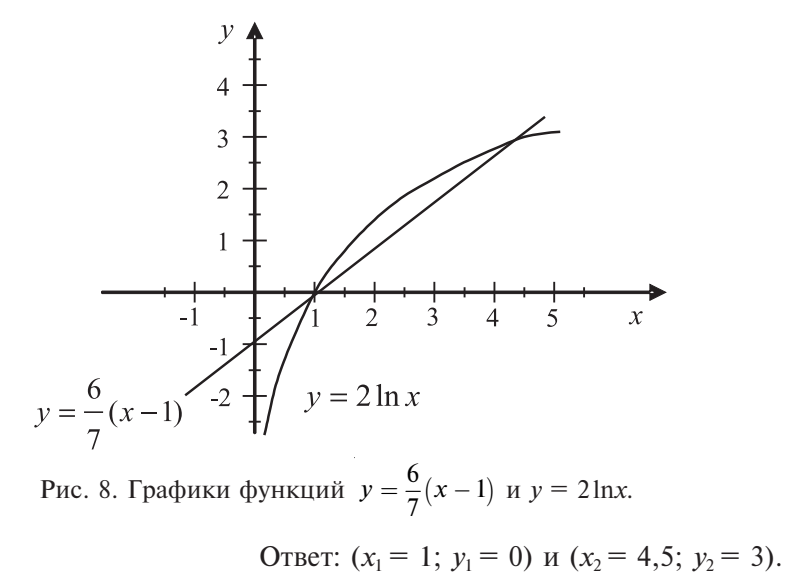

Вычислите с точностью до 0,001 (38, 39).

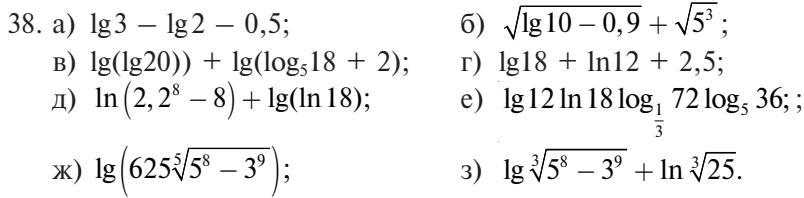

39. a) 
$$
e^{2,36} + e^{182.5}
$$
;  
\n(b)  $18e^{22.5} + \log_3 e^{2.5}$ ;  
\n(c)  $18e^{22.5} + \log_3 e^{2.5}$ ;  
\n(d)  $-\ln \lg \sqrt[3]{e^{1825}}$ ;  
\n(e)  $36^{\lg 5} + 10^{\lg 2} - e^{3.6}$ ;  
\n(f)  $-\ln \lg \sqrt[4]{e^{25}}$ ;  
\n(g)  $36^{\lg 5} + 10^{\lg 2} - e^{3.6}$ ;  
\n(h)  $10^{2(\lg 2+3)} - 2e^{\lg 5}$ ;  
\n(i)  $3 \lg \sqrt[5]{10^2 - 8} - \ln 25$ .

Решите графически уравнение (40).

40. a)  $\log_{\frac{1}{3}} x = 1.7$ на интервале  $x = [-5, 5]$  с шагом  $0,5;$ на интервале  $x = [-1; 1]$  с шагом 6)  $log_2 x = -x + 1$  $0,2;$ B)  $\log_3 x = 2 - \frac{1}{3}x^2$ на интервале  $x = [-5, 5]$  с шагом  $0,5;$ r)  $\lg x + 3 = \left(\frac{1}{2}\right)^{x-5}$ на интервале  $x = [1; 4]$  с шагом 0,2;  $\mu$ ) 1 - ln  $x = 4^x - 3$ на интервале  $x = [0, 3]$  с шагом  $0,5;$ e)  $2 + \log_{2,5} x = 0,3^{x} + 3$ на интервале  $x = [0; 5]$  с шагом  $0,5;$  $f(x)$  lgx = ln(x - 3) на интервале  $x = [2, 5]$  с шагом  $0,5;$ 3)  $\log_{3.1} x = 2e^{x-5} + 2,2$ на интервале  $x = [-1; 1]$  с шагом  $0,2.$ 

Решите графически системы уравнений (41).

41. a) 
$$
\begin{cases} y = \log_4 x + 2, \\ y = 0, 5x + 1, \\ y = 2 \ln x, \\ y = 2 \ln x, \\ y = 5x^2 + 3x - 5, \\ y = 0, 3 \log_{0,1} (x + 5) + 1, \\ y = \log_4 (x - 1) + 2, \\ y = \log_4 (x - 1) + 2, \end{cases}
$$
Ha *unrepsane*  $x = [-2; 3]$  c *marom*  $x = [0; 1]$  c *marom*  $x = [0; 1]$  c *marom*  $x = [0; 1]$  c *arrom*  $x = [0; 1]$  c *arrom*  $x = [0; 1]$  c *arrom*  $x = [0; 1]$  c *arrom*  $x = [2; 2, 5]$  c *arrom*  $x = [2; 4]$  c *arrom*  $x = [2; 4]$  c *arrom*  $y = \log_4 (x - 1) + 2$ , *arom*  $y = \log_4 (x - 1) + 2$ , *arom*  $y = [2; 4]$  c *arrom*  $x = [2; 4]$  c *arrom*  $y = \log_4 (x - 1) + 2$ , *orom*  $y = [2; 4]$  c *arrom*

x) 
$$
\begin{cases} y = 1 - 0, 1^{x+2}, \\ y = \log_1 x + 0, 7, \\ 3 \end{cases}
$$
 Ha *u*Hтерbane  $x = [0; 2]$  c *u*arom  
3) 
$$
\begin{cases} y = 5 \lg x + 0, 4, \\ y = \sqrt{x + 2, 2}, \\ 0, 2. \end{cases}
$$
 Ha *u*Hrepbane  $x = [1; 4]$  c *u*arom

### 3.3. Вычисление и исследование тригонометрических функций

Рассматриваемые модели калькуляторов позволяют проводить вычисления тригонометрических выражений.

Исходный режим калькуляторов - вычисление тригонометрических выражений в градусной мере. Для изменения меры тригонометрической функции необходимо последовательно нажать клавиши

 $SHIFT$ 

**SETUP**. На дисплее появится следующее меню:

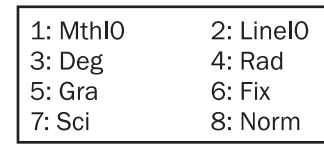

```
Если нажать клавишу \lceil 3 \rceil, то будет установлен режим градусной
меры, если нажать \boxed{4} — режим радианной меры.
```
**个 ECЛИ вы сомневаетесь в правильности выбранного режима**, то можете провести сброс настроек калькулятора в исходное состо-

> $CLR$  3  $\Box$  $|AC|$ . В этом случае для вы-

числения тригонометрических выражений будет использоваться градусная мера.

Для ввода чисел в градусной мере предназначена клавиша  $|\cdot, \cdot\rangle$ 

90) Введите число 28°31'15".

$$
28 \, \cdots \, 31 \, \cdots \, 15 \, \cdots \, 15 \, \cdots
$$

яние, нажав  $[SHIFT]$ 

На дисплее появится число 28°31'15" в привычном виде.

Заметим, что калькулятор воспринимает градусную меру числа как число, представленное в шестидесятеричной системе исчисления. Соответственно, он позволяет проводить вычисления с числа-

ми, представленными в градусной мере. Если введенное число выходит за пределы градусной меры, то калькулятор осуществляет привеление числа к ней.

Рассмотрим пример приведения числа 1°62'59" к градусной мере.

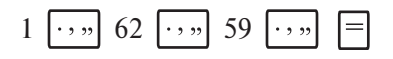

На лисплее появится ответ 2°2'59". 91) Вычислите sin 30°.

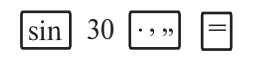

 $\overline{2}$ 

92) Вычислите sin 30°30'.

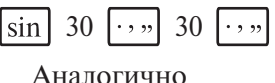

 $\sin$  30  $\overline{\phantom{1}}$  5  $\overline{\phantom{1}}$ 

### Ответ: 0,507538363.

• Сбратите внимание, градусы, минуты и секунды вводятся одной клавишей и на дисплее отображаются одним знаком.

93) Вычислите  $\cos\left(\frac{\pi}{3}\right)$ 

Сначала установим на калькуляторе режим радианной меры.

**SHIFT SETUP**  $\sqrt{4}$ 

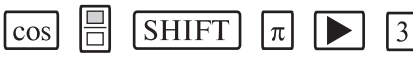

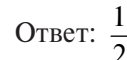

Здесь нажатие клавиш SHIFT  $\pi$  вводит значение числа  $\pi$ . 94) Вычислите tg 260° с точностью до 0,01.

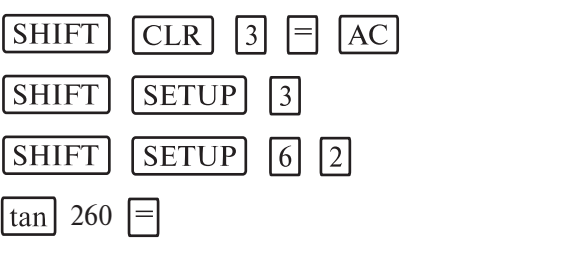

Ответ: 5,67.

95) Вычислите  $sin(15^\circ)$  tg(30°) с точностью до 0,01.

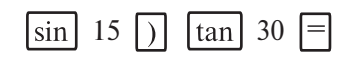

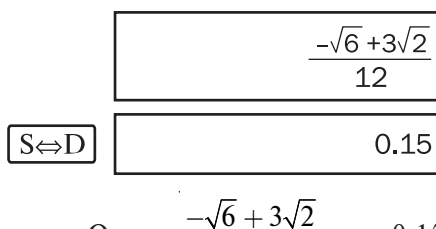

Ответ:  $\frac{-\sqrt{6} + 3\sqrt{2}}{12}$  или 0,15.

В данном примере устанавливать градусную меру необязательно, поскольку настройки носят переключательный характер, а градусная мера установлена в предыдущем примере. В выражении ставится только закрывающая скобка, после задания функции открывающая скобка ставится автоматически.

 Обратите также внимание на то, что калькулятор выдает результат вычисления с максимальной точностью — в виде дроби, либо в виде иррационального выражения, в том числе и дробного. Калькуля тор выдает ответ в виде десятичной дроби только в том случае, если возможности калькулятора не позволяют представить его ни в виде дробного числа, ни в виде иррационального выражения.

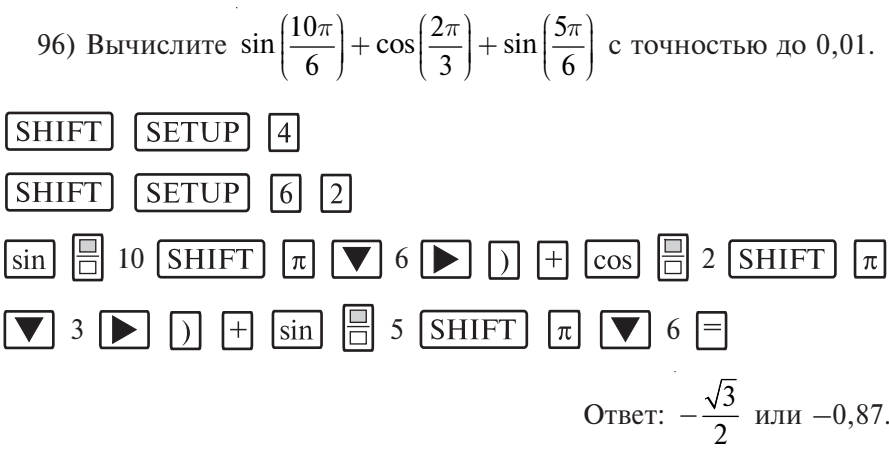

В рассматриваемых калькуляторах обозначение основных тригонометрических функций нанесено на соответствующие клавиши белым цветом. Над этими клавишами желтым цветом обозначены их обратные функции. Для задания обратной функции необходимо на-

жать клавишу (она устанавливает режим дополнительных функций, обозначенных желтым цветом), затем соответствующую клавишу.

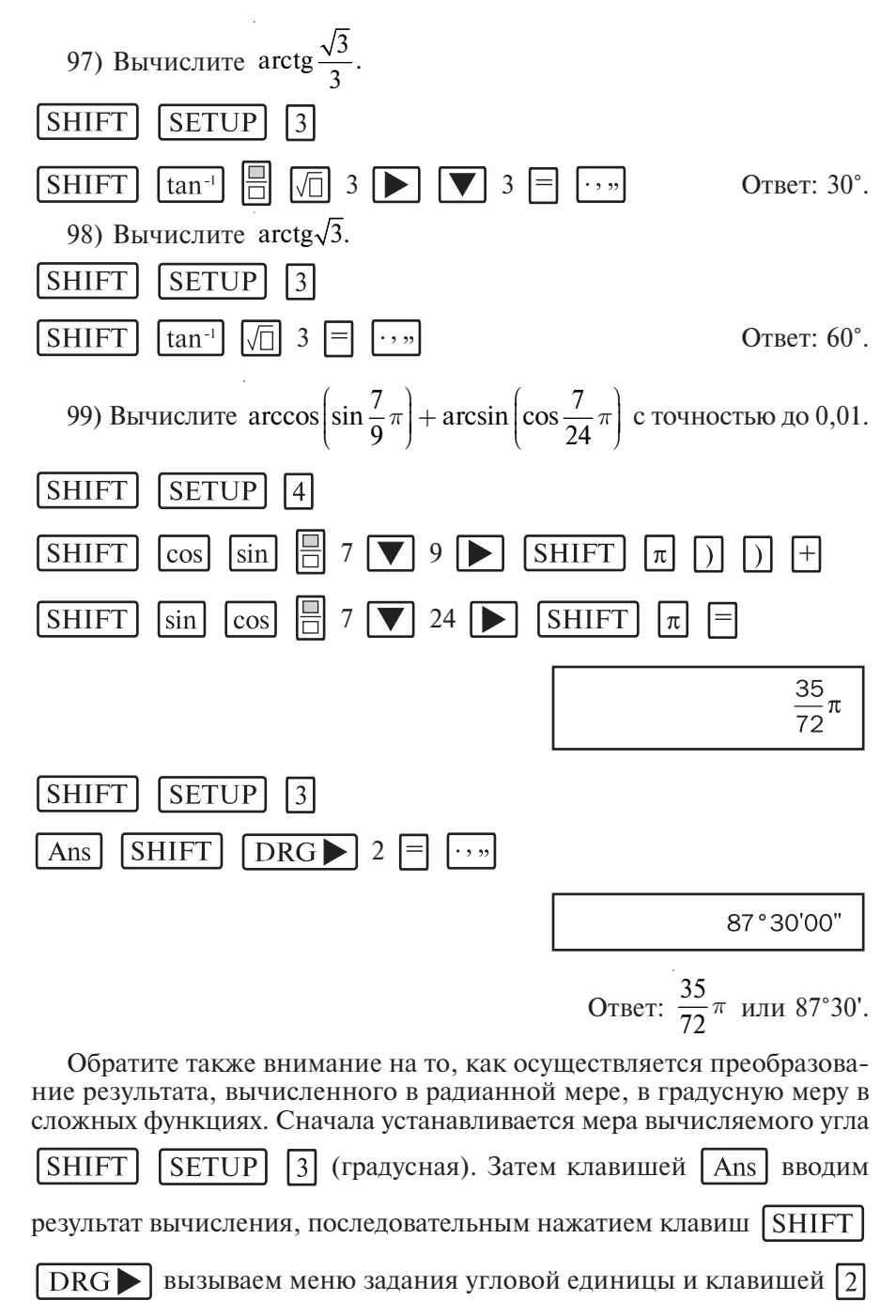

выбираем радианную меру угла вводимого выражения. После нажатия клавиши | ..., на дисплее появится результат вычисления в гра-

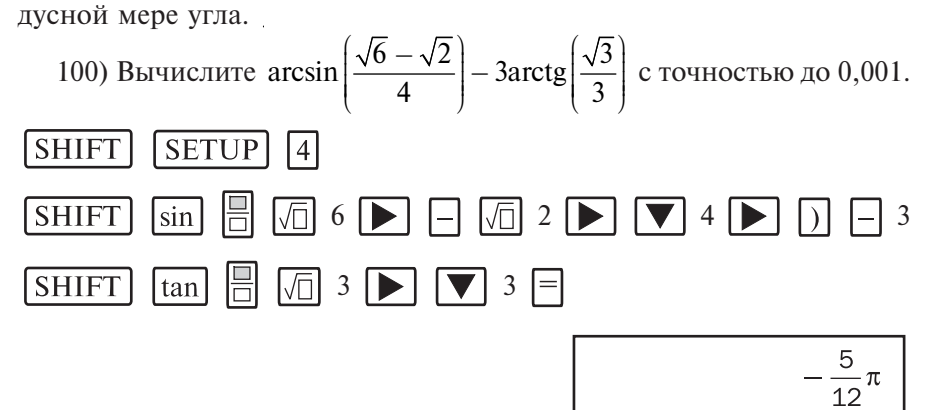

Переходим от радианной меры угла к градусной.

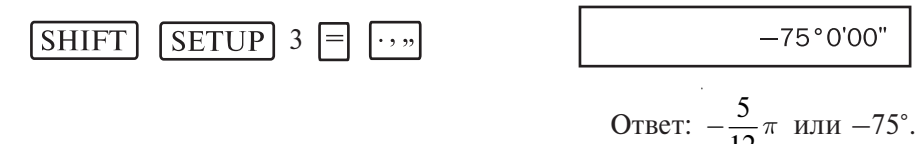

В данном случае, фактически, осуществляется пересчет выражения уже в градусной мере угла. Проводить более сложные вычисления, как в предыдущем примере, не имеет смысла, поскольку в выражении не фигурирует число  $\pi$ .

Рассматриваемые модели калькуляторов серии fx-ES позволяют не только вычислять тригонометрические функции, но и исследовать их. Традиционный подход при построении графиков функций, описанный в учебниках, не дает возможности точного построения графиков тригонометрических функций. Это связано с громоздкими расчетами. В учебниках шаг при построении тригонометрических функций составляет  $\frac{\pi}{2}$ , т.е. 90°. Несложно убедиться, что при шаге в 30° кривая тригонометрической функции будет намного точнее.

101) Составьте таблицу для функции  $y = \cos x$  на интервале  $[-2\pi,$  $2\pi$ ] с шагом  $\frac{\pi}{6}$ , т.е. 30°.

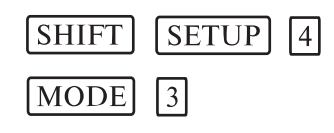

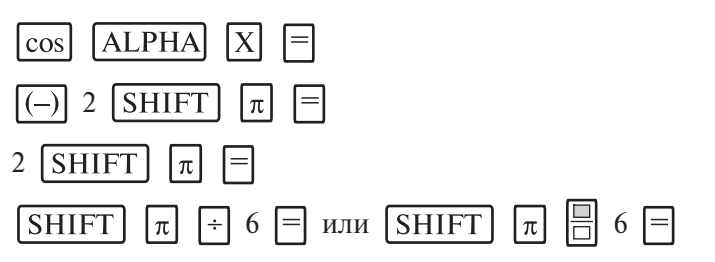

Для представления шага функции в калькуляторах используется линейный формат записи выражения. Если ввод шага в виде дроби вызывает затруднения, то замените его альтернативными выражением со знаком деления.

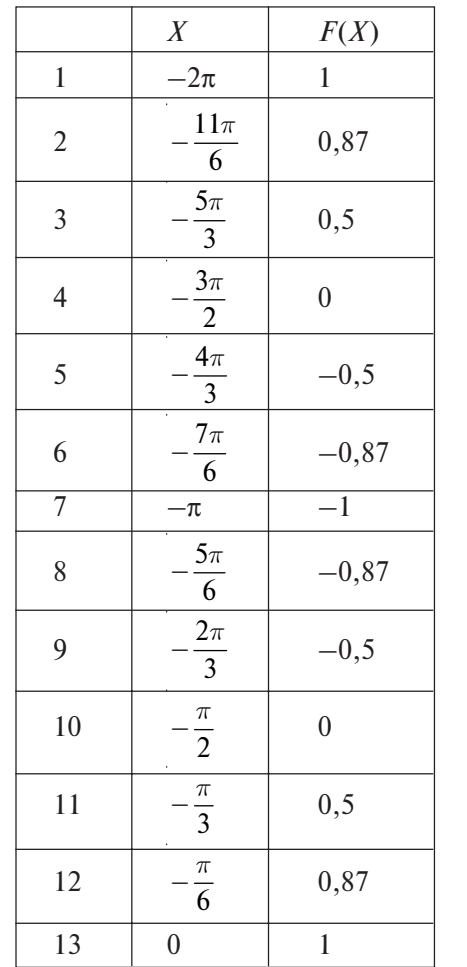

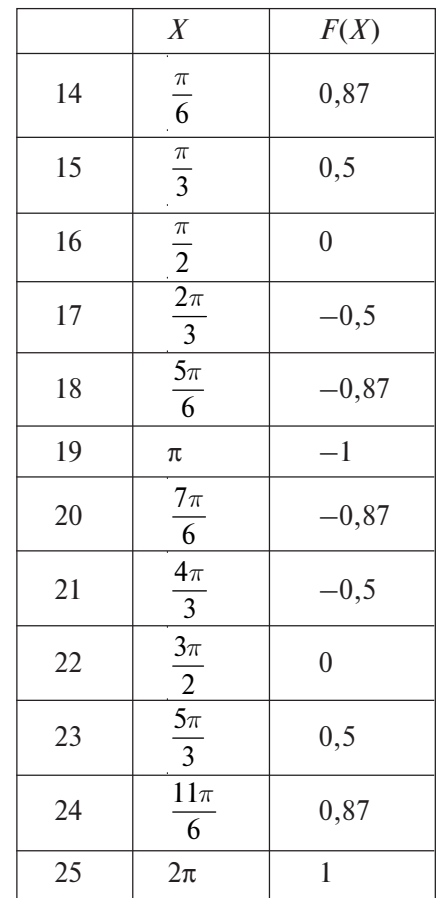

Калькулятор из экономии места на дисплее выдает значения Х в виде десятичной дроби. Мы для большей наглядности указали в таблице значения Х в виде обыкновенной дроби. На основании полученной таблицы можно построить график функции на бумаге. Несложно убедиться, что функция  $y = \cos x$  является периодической, с периодом равным  $2\pi$ .

Аналогично исследуются функции  $y = \sin x$  и  $y = \tan x$ . 102) Исследуйте функцию  $y = \sin x \cos^2 x$ .

Составим таблицу значений функции для  $x = [0; 2\pi]$  с шагом  $\frac{\pi}{6}$ ,  $T.e. 30^{\circ}.$ 

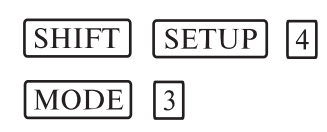

#### $\boxed{\cos \left[\text{ALPHA}\right] \left[\text{X}\right] \left[\text{Y}\right] \left[\text{Y}\right] \left[\text{Y}\right] \left[\text{Y}\right] } \left[\text{Y}\right] \left[\text{Y}\right] \left[\text{Y}\right]$ **ALPHA**  $\vert X \vert$  $\Box$  $\Box$ sin

 $2$  SHIFT 目 **SHIFT**  $\lceil \cdot \rceil$  6  $\lceil \cdot \rceil$  $|\pi|$  $\lceil \pi \rceil$ 

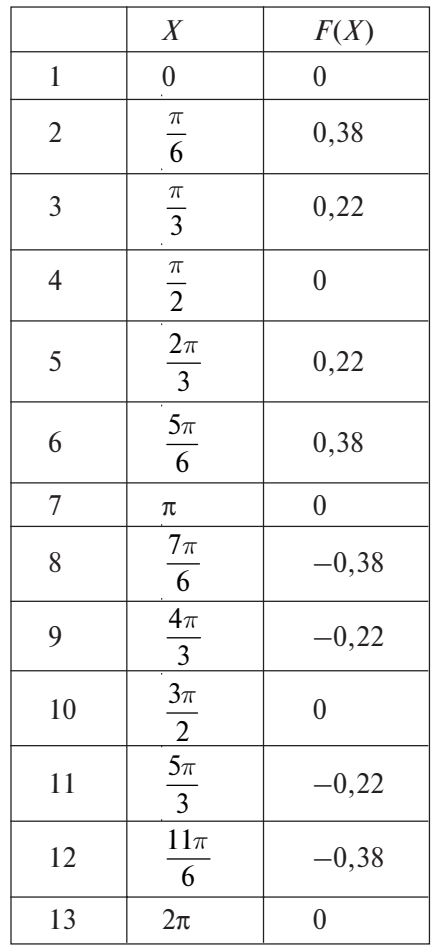

По данной таблице можно построить приближенный график исследуемой функции. Для построения более точного рафика необходимо уточнить точки экстремума функции. Очевидно, что они находятся Ha OTPESKAX  $x = \left[\frac{\pi}{6}; \frac{\pi}{3}\right], x = \left[\frac{2}{3}\pi; \frac{5}{6}\pi\right], x = \left[\frac{7}{6}\pi; \frac{4}{3}\pi\right], x = \left[\frac{5}{3}\pi; \frac{11}{6}\pi\right].$ Можно дополнить таблицу в заданных отрезках с шагом  $\frac{\pi}{6}$ , т.е.<br>5°. Так, для отрезка  $x = \left| \frac{\pi}{6}; \frac{\pi}{3} \right|$ 

![](_page_37_Picture_93.jpeg)

Аналогично уточним точки экстремума для других отрезков. Таким образом, график функции имеет вид рис. 9.

![](_page_37_Figure_2.jpeg)

Рис. 9. График функции  $y = \sin x \cos^2 x$ .

103) Решите графически систему уравнений

$$
\begin{cases}\ny = \sin 3x, \\
y = \sqrt{2} - \cos 3x.\n\end{cases}
$$

Составим таблицы значений функций  $y = \sin 3x$  и  $y = \sqrt{2} - \cos 3x$  в диапазоне  $x = [-\pi; \pi]$  с шагом  $\frac{\pi}{12}$ .

Составим таблицу значений функции  $y = \sin 3x$ .

![](_page_37_Figure_8.jpeg)

Составим таблицу значений функции  $y = \sqrt{2} - \cos 3x$ 

![](_page_37_Figure_10.jpeg)

![](_page_37_Figure_11.jpeg)

 $v = \sin 2x$ 

 $\vert$ =

![](_page_37_Picture_94.jpeg)

![](_page_37_Picture_95.jpeg)

 $=$ 

![](_page_37_Picture_96.jpeg)

![](_page_38_Picture_215.jpeg)

Из таблицы видно, что решения уравнения повторяются с периодом  $\frac{2\pi}{3}$ . Поэтому  $x = \frac{\pi}{12} + \frac{2\pi n}{3}$  при  $n \in N$ ,  $y = 0.707$ . OTBeT:  $x = \frac{\pi}{12} + \frac{2\pi n}{3}$  при  $n \in N$ ,  $y = 0,707$ .

## Вычислите с точностью до 0,01 (42, 43). 42. a)  $\sin 45^\circ \sin 15^\circ$ ;  $\delta$ ) cos $75^{\circ}$ cos $15^{\circ}$ : B)  $\sin \frac{\pi}{24} \cos \frac{7\pi}{24}$ ; <br>  $\Gamma$  tg20°tg40°tg80°; (a)  $\frac{1}{2 \sin 10^\circ} - 2 \sin 72^\circ$ ; e)  $\cos \frac{\pi}{5} - \sin \frac{2\pi}{5}$ ;  $x)$  tg22°30' – ctg22°30'; 3)  $tg40^\circ + ctg40^\circ$ . 43. a)  $\sin\left[\frac{1}{2}\arctg\left(-\frac{3}{4}\right)\right]$ ; 6)  $\sin\left[\frac{1}{2}\arcsin\left(-\frac{2\sqrt{2}}{3}\right)\right]$ ; B) ctg  $\left(\frac{1}{2}\arccos\left(-\frac{4}{7}\right)\right)$ ; r) tg  $\left[\operatorname{Sarctg}\frac{\sqrt{3}}{2}-\frac{1}{4}\arcsin\frac{\sqrt{3}}{2}\right]$ ;  $\pi$ ) sin  $\left[3 \arctg \sqrt{3} + 2 \arccos \frac{1}{2}\right];$ e)  $\cos \left| 3 \arcsin \frac{\sqrt{3}}{2} + \arccos \left( -\frac{1}{2} \right) \right|$ .

Решите графически уравнения (44).

44. a)  $\sqrt{3} + \text{tg} \frac{x}{6} = 0;$ на интервале  $x = [-10\pi; 10\pi]$ с шагом  $2\pi$ ; 6)  $\sin\left(\frac{\pi}{4} - 2x\right) = 1$ на интервале  $x = [-\frac{5\pi}{4}; \pi]$ с шагом  $\frac{\pi}{8}$ ; на интервале  $x = \left[-\frac{13\pi}{2}\right]$ ; B)  $\sqrt{2} \cos \frac{x}{2} + 1 = 0$  $\frac{13\pi}{2}$ ] с шагом  $\pi$ ;  $r)$  sin  $x = 3$ tex на интервале  $x = [-\pi, 2\pi]$  с шагом  $\frac{\pi}{2}$ ;  $f(x)$  arccos  $\frac{x+1}{2} = \frac{2\pi}{3}$ на интервале  $x = [-3, -1]$  с шагом 0,25; e)  $\arccos(2x-1) = \arcsin(3-4x)$ на интервале  $x = [-5, 5]$  с шагом  $0,1$ ;  $f(x) \arctg(5x-1) = \frac{\pi}{4}$ на интервале  $x = [0; 1]$  с шагом  $0,2$ ; на интервале  $x = [-\frac{5\pi}{2}; \frac{5\pi}{2}]$ 3)  $6\cos^2 x = 5\sin x - 5$ с шагом  $\frac{\pi}{2}$ .

Решите графически системы уравнений (45).

45. a) 
$$
\begin{cases} y = \cos x, \\ y = \cos 3x, \end{cases}
$$
  
\n5) 
$$
\begin{cases} y = 2 \sin x, \\ y = 7 \cos 8x, \\ y = 3 \sin x, \end{cases}
$$
  
\n6) 
$$
\begin{cases} y = \sin 3x, \\ y = 3 \sin x, \\ y = \sin 2x, \\ y = 3 \tan x, \end{cases}
$$

на интервале  $x = [-\pi; \pi]$  с шагом  $\frac{\pi}{4}$ ; на интервале  $x = \left[ -\frac{13\pi}{8} \right]$  $\frac{21\pi}{8}$ ] с шагом  $\frac{\pi}{8}$ ; на интервале  $x = [0; 2\pi]$  с шагом  $\frac{\pi}{2}$ ; на интервале  $x = [-\frac{5\pi}{4}; \frac{5\pi}{4}]$ с шагом  $\frac{\pi}{4}$ ; на интервале  $x = [-\frac{5\pi}{4}; \frac{5\pi}{4}]$ с шагом  $\frac{\pi}{12}$ ;

e) 
$$
\begin{cases} y = \sin^4 x, & \text{na unrepare } x = [-2\pi; 2\pi]c \\ y = 1 + \cos^4 x, & \text{unaron } \frac{\pi}{4}; \end{cases}
$$
  
where  $x = [-2\pi; 2\pi]c$  and  $\frac{\pi}{4}$  is the sum of  $\frac{\pi}{4}$ .  
  
and  $y = \arccos(4x - 1)$ , and  $y = 0, 5\sin(\arccos(5x - 2)),$   
  
and  $y = \cos(\arctan(\frac{\sqrt{3}x}{5}))$ , and  $\tan(\frac{\pi}{3})$  are the sum of  $\pi$  and  $\pi$  is the sum of  $\pi$ .

### 3.4. Вычисление производной

Калькуляторы fx-570ES и fx-991ES позволяют вычислять производную функций в конкретной точке. Формат ввода имеет следующий вид:  $\frac{d}{dx}(\Box)|_{x=\Box}$ . Сначала вводится знак дифференциала, затем функция, указывается координата точки по оси х и нажимается клавиша $\boxed{=}$ .

88) Вычислите производную функции  $f(x) = x^3 + 2x + 3$  в точке  $x = 2.$ 

 $\boxed{\textrm{ALPHA}} \quad \boxed{\textrm{X}} \quad \boxed{\textrm{SHIFT}} \quad \boxed{x^3} \quad \boxed{+} \quad 2 \quad \boxed{\textrm{ALPHA}} \quad \boxed{\textrm{X}} \quad \boxed{+} \quad 3$  $\frac{d}{dx}$ **SHIFT**  $\mathbf{D}$  2  $\mathbf{E}$ Ответ: 14. 89) Вычислите производную функции  $f(x) = \frac{1}{(2+3x)^2}$  в точке

 $x = 1.5$  с точностью до 0,001.

 $\boxed{\text{SETUP}}$  6 3 **SHIFT** 

 $\boxed{\frac{d}{dx}}$   $\boxed{=}$  1  $\boxed{}$   $\boxed{}$   $\boxed{2}$   $\boxed{+}$  3  $\boxed{ALPHA}$   $\boxed{X}$   $\boxed{)}$   $\boxed{x}$   $\boxed{>}$   $\boxed{>}$ **SHIFT**  $1 \n\lceil \cdot \rceil 5 \n\lceil \cdot \rceil$ OTBeT:  $-0.022$ .

90) Вычислите производную функции  $f(x) = e^{2x+1} + 2x^3$  в точке  $x = 0,5$  с точностью до 0,01.

![](_page_39_Picture_109.jpeg)

| SHIFT                                                                                                    | $\frac{d}{dx}$  | SHIFT          | $e^2$          | 2 ALPHA        | $X$            | $+1$           | $+2$           | ALPHA          |                |                |                |
|----------------------------------------------------------------------------------------------------|-----------------|----------------|----------------|----------------|----------------|----------------|----------------|----------------|----------------|----------------|----------------|
| $X$                                                                                                    | $SHIFT$         | $x^3$          | $\bullet$      | $\cdot$        | 5              | $=$            | 0rber: 16,28.  |                |                |                |                |
| 91) Bbuucлите производную функции $f(x) = \frac{1-\sin 2x}{\sin 3x - \cos 2x}$ B rov-<br>\n $\kappa$ $x = 2,15$ c roчность do 0,001. | $SHIFT$         | $SETUP$        | 6              | $\overline{3}$ |                |                |                |                |                |                |                |
| $SHIFT$                                                                                                    | $\frac{d}{dx}$  | $\overline{3}$ | $1$            | $\overline{1}$ | $\overline{1}$ | $\overline{2}$ | $\overline{3}$ | $\overline{3}$ | $\overline{3}$ |                |                |
| $SHIFT$                                                                                                    | $\overline{d}x$ | $\overline{d}$ | $\overline{d}$ | $1$            | $\overline{1}$ | $\overline{1}$ | $\overline{2}$ | $\overline{3}$ | $\overline{3}$ | $\overline{3}$ | $\overline{3}$ |
| $ALPHA$                                                                                                    | $X$             | $\overline{3}$ | $\overline{3}$ | $\overline{2}$ | $\overline{3}$ | $\overline{3}$ | $\overline{3}$ |                |                |                |                |

Вычислите производную функции для указанных параметров с точностью до 0,01 (43, 44).

![](_page_39_Picture_110.jpeg)

x) 
$$
\sqrt{\frac{1-x}{6}} - 2\ln{\frac{2-2x}{3}}
$$
 BTOYKE  $x = 0.25$ ;  
3)  $2\sqrt[4]{\frac{1}{(x+2)^3}} - 5e^{\frac{x-4}{5}}$  B TOYKE  $x = 4.5$ .

### 3.5. Вычисление интегралов

Калькуляторы fx-570ES и fx-991ES позволяют вычислять определенные интегралы. Формат ввода имеет следующий вид:  $\int \prod dx$ . Сначала вводится знак интеграла, затем - функция, затем вводятся коорлинаты начальной и конечной точки по оси х и нажимается клавиша  $\Box$ 92) Вычислите интеграл  $\int x\sqrt{x+1}dx$  с точностью до 0,001.  $\sqrt{6}$  $\sqrt{3}$ **SHIFT SETUP ALPHA**  $\overline{X}$  $\boxed{\sqrt{\Box}}$  ALPHA $\boxed{X}$  + 1  $\boxed{\blacktriangleright}$   $\boxed{0}$   $\boxed{\blacktriangleright}$  3 =  $S \Leftrightarrow D$ Ответ: 7,733. 93) Вычислите интеграл  $\int_{0}^{3} \frac{3}{\sqrt[3]{x+3}} dx$  с точностью до 0,1. **SHIFT**  $SETUP$  6 1 H SHIFT  $\boxed{7}$  ALPHA  $\boxed{X}$  + 3  $3\nabla$  $\mathbf{D}$   $\mathbf{D}$  0  $\mathbf{F}$  3  $\mathbf{F}$ Ответ: 5.5. 94) Вычислите интеграл  $\int_{0}^{30} \sqrt{\frac{x}{5}} + 4\sin(4x + 2)dx$  с точностью до 0,01. **SHIFT SETUP**  $\lceil 6 \rceil$  $\vert$ 2 **ALPHA**  $\triangleright$  5  $\triangleright$   $\triangleright$   $\triangleright$   $\square$  4  $\sin$  4  $\triangle$  ALPHA  $\vert X \vert$  $\overline{X}$  $\boxed{+}$  2  $\boxed{)}$   $\boxed{>}$  0  $\boxed{>}$  30  $\boxed{=}$ Ответ: 136,61.

Д Два последних выражения достаточно «сложные», поэтому калькулятору требуется немного времени на вычисление.

Вычислите производную функции для указанных параметров с точностью до 0.01 (45, 46).

45. a) 
$$
f(x) = \int_{\frac{1}{2}}^{2} \frac{1}{x^3} dx
$$
;  
\nb)  $f(x) = \int_{-\frac{3}{2}}^{2} (2x - 3) dx$ ;  
\nc)  $f(x) = \int_{-\frac{3}{2}}^{3} (5 - 4x) dx$ ;  
\nd)  $f(x) = \int_{-\frac{3}{2}}^{2} (x^2 + 1) dx$ ;  
\ne)  $f(x) = \int_{-\frac{3}{2}}^{-1} (5 - 4x) dx$ ;  
\n(a)  $f(x) = \int_{0}^{4} (x - 3\sqrt{x}) dx$ ;  
\n(b)  $f(x) = \int_{1}^{9} (2x - \frac{3}{\sqrt{x}}) dx$ ;  
\n(c)  $f(x) = \int_{1}^{9} (2x - \frac{3}{\sqrt{x}}) dx$ ;  
\n(d)  $f(x) = \int_{0}^{3} 2e^{2x} dx$ ;  
\n(e)  $f(x) = \int_{1}^{9} (2x - \frac{3}{\sqrt{x}}) dx$ ;  
\n(f)  $f(x) = \int_{0}^{12} e^{x} dx$ ;  
\n(g)  $f(x) = \int_{0}^{\frac{\pi}{2}} \sin(x \cos x) dx$ ;  
\n(h)  $f(x) = \int_{0}^{\frac{\pi}{2}} \sin(2x + \frac{\pi}{3}) dx$ ;  
\n(i)  $f(x) = \int_{0}^{\frac{\pi}{3}} (2\cos^2 x - 2) dx$ ;  
\n(j)  $f(x) = \int_{0}^{2} (x - 3\sqrt{x}) dx$ ;  
\n(k)  $f(x) = \int_{0}^{\frac{\pi}{2}} \cos(2x + \frac{\pi}{4}) + \sin x \Big) dx$ .

### **Список литературы**

### **Оглавление**

![](_page_41_Picture_235.jpeg)

1. Вострокнутов И.Е. Вычисления на уроках математики с калькулятором CASIO fx-82MS, fx-350MS, fx-85MS : приложение к учебникам математики 5—11 классов общеобразовательных учебных заведений. — М. : изд. «Навигатор», 2005. — 44 с.

2. Вострокнутов И.Е. Вычисления на уроках математики с калькулятром CASIO fx-95MS, fx-100MS, fx-115MS, fx-570MS, fx-991MS : приложение к учебникам математики 5—11 классов общеобразовательных учебных заведений. — М. : изд. «Навигатор», 2005. — 46 с.

![](_page_42_Picture_1.jpeg)

*Учебное издание*

Вострокнутов Игорь Евгеньевич, Помелова Мария Сергеевна

### **Вычисления на уроках математики с калькулятором CASIO fx-82ES, fx-85ES, fx-350ES, fx-570ES, fx-991ES**

### **приложение к учебникам математики 5—11 классов общеобразовательных учебных заведений**

Ответственный редактор *А.Б.Игрунов* Художественное оформление: *А.В.Аксенов* Компьютерная верстка: *Л.А.Вишнякова*

Подписано в печать 12.05.2008. Формат 60<sup>×</sup> 90/16. Бумага офсетная. Печать офсетная. Гарнитура «Таймс». Усл. печ. л. 5,25. Тираж 1000 экз. Заказ № 396

Издательско-полиграфическая фирма ООО «Принтберри». Москва, пр-д Комсомольской пл., 12. Тел./факс: (495) 545-4764. e-mail: info@printberry.ru